# **Anti-DDoS** 流量清洗

**API** 参考

文档版本 07 发布日期 2021-12-09

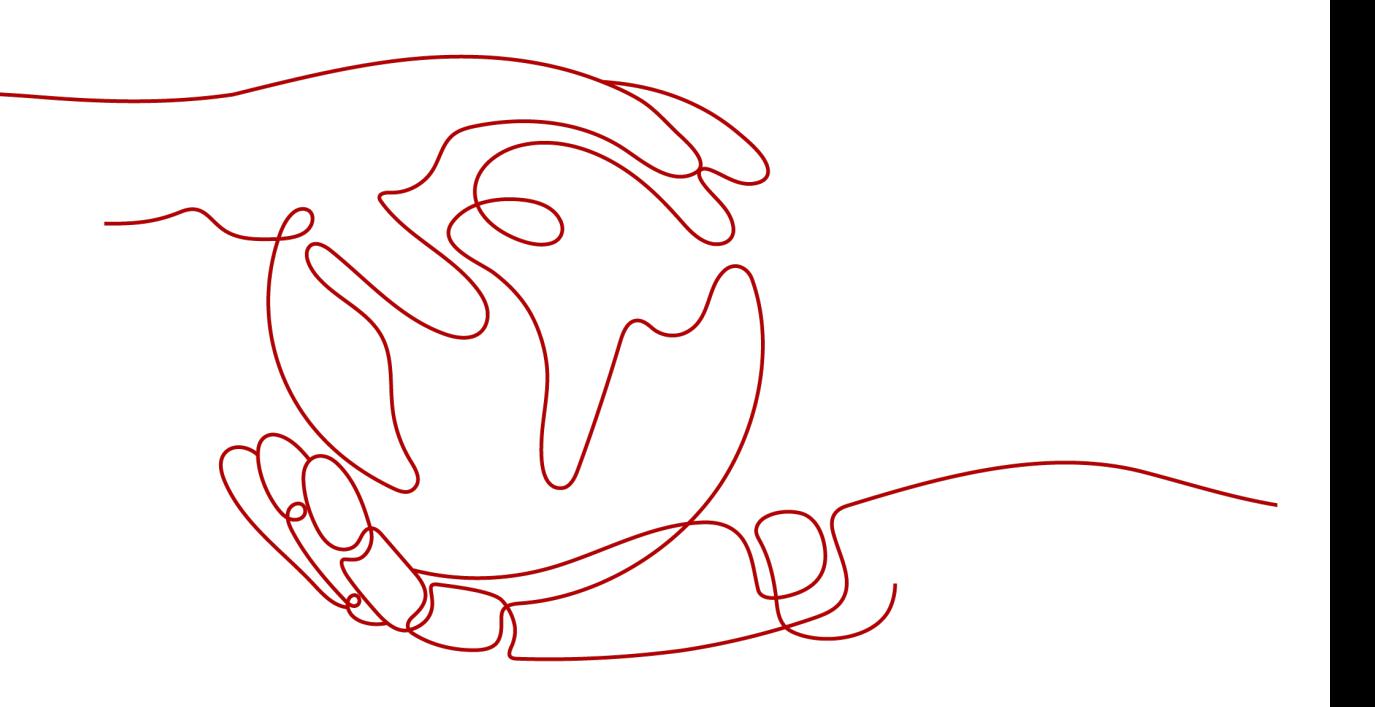

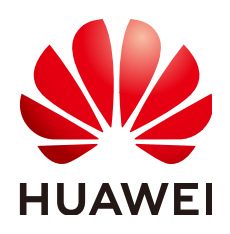

#### 版权所有 **©** 华为技术有限公司 **2023**。 保留一切权利。

非经本公司书面许可,任何单位和个人不得擅自摘抄、复制本文档内容的部分或全部,并不得以任何形式传 播。

#### 商标声明

**、<br>HUAWE和其他华为商标均为华为技术有限公司的商标。** 本文档提及的其他所有商标或注册商标,由各自的所有人拥有。

#### 注意

您购买的产品、服务或特性等应受华为公司商业合同和条款的约束,本文档中描述的全部或部分产品、服务或 特性可能不在您的购买或使用范围之内。除非合同另有约定,华为公司对本文档内容不做任何明示或暗示的声 明或保证。

由于产品版本升级或其他原因,本文档内容会不定期进行更新。除非另有约定,本文档仅作为使用指导,本文 档中的所有陈述、信息和建议不构成任何明示或暗示的担保。

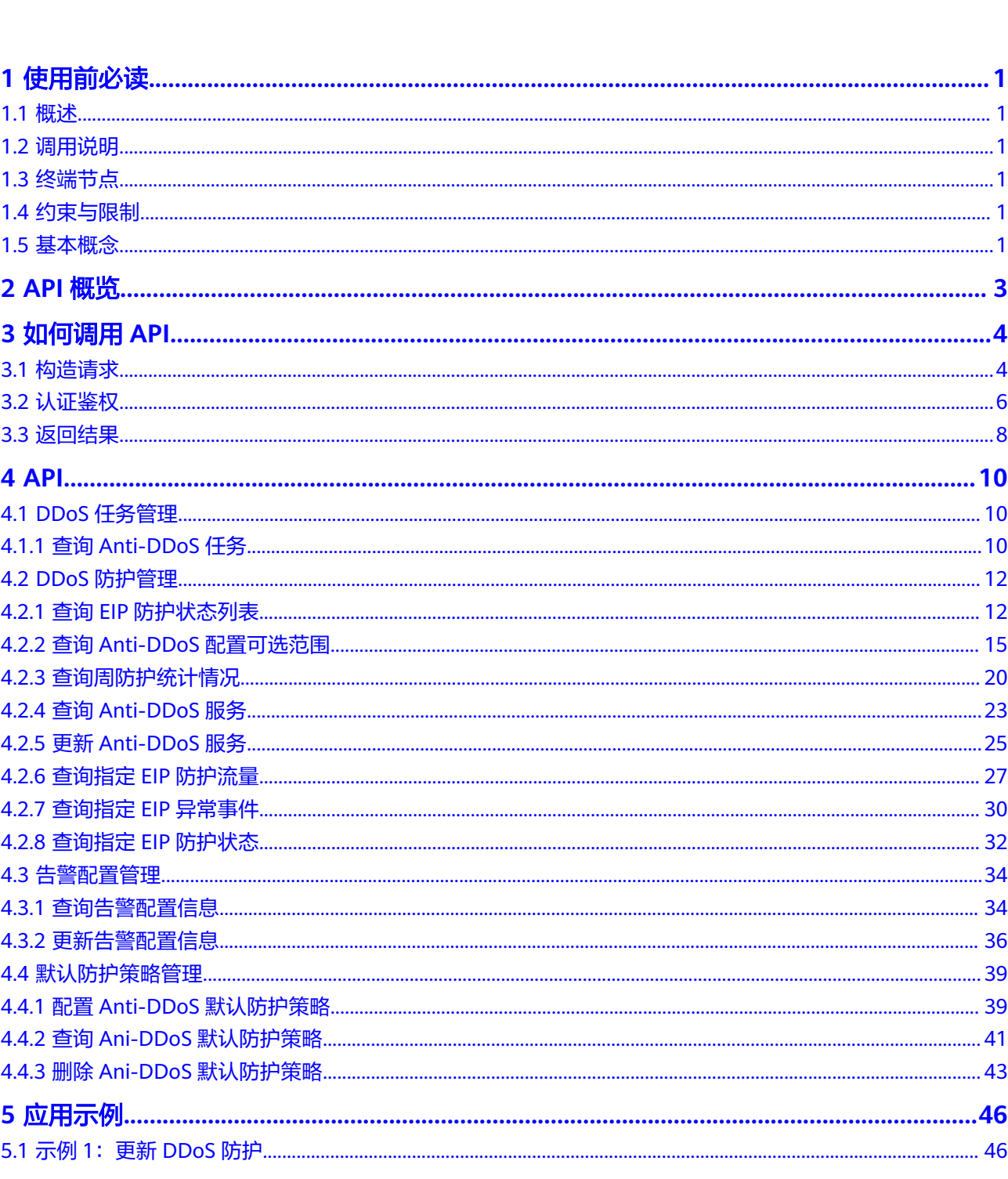

目录

 $\overline{\mathsf{i}}$ i

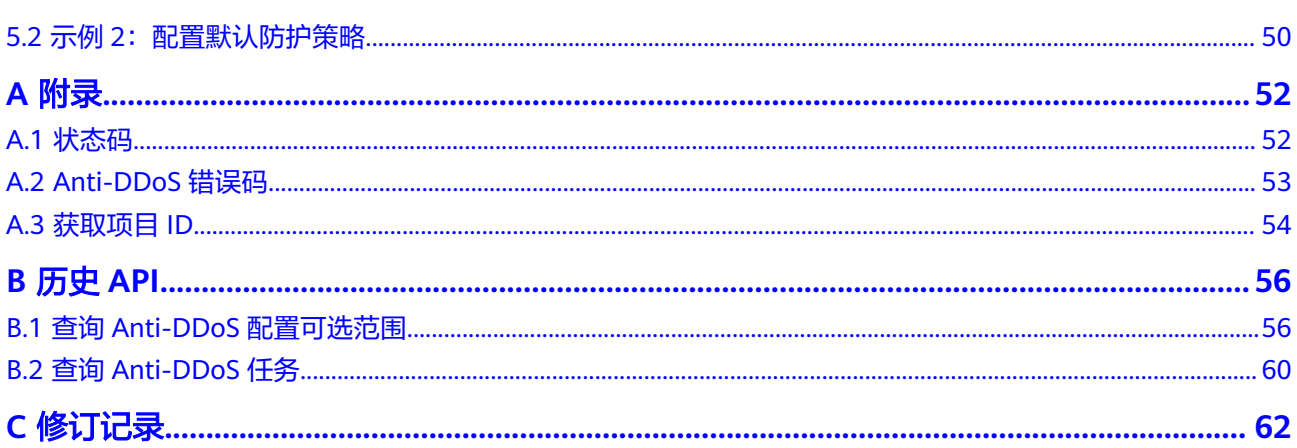

目录

# **1** 使用前必读

# <span id="page-4-0"></span>**1.1** 概述

Anti-DDoS流量清洗服务(以下简称Anti-DDoS)为公网IP提供四到七层的DDoS攻击 防护和攻击实时告警通知。同时,Anti-DDoS可以提升用户带宽利用率,确保用户业 务稳定运行。

Anti-DDoS通过对互联网访问公网IP的业务流量进行实时监测,及时发现异常DDoS攻 击流量。在不影响正常业务的前提下,根据用户配置的防护策略,清洗掉攻击流量。 同时,Anti-DDoS为用户生成监控报表,清晰展示网络流量的安全状况。

您可以使用本文档提供API对Anti-DDoS进行相关操作,如查询、更新Anti-DDoS服务 等。支持的全部操作请参见**API**[概览。](#page-6-0)

在调用Anti-DDoS API之前,请确保已经充分了解Anti-DDoS相关概念,详细信息请参 见《Anti-DDoS流量清洗用户指南》的"产品介绍"章节。

# **1.2** 调用说明

Anti-DDoS提供了REST (Representational State Transfer)风格API, 支持您通过 HTTPS请求调用,调用方法请参[见如何调用](#page-7-0)**API**。

# **1.3** 终端节点

终端节点(Endpoint)即调用API的**请求地址**,不同服务不同区域的终端节点不同,您 可以[从地区和终端节点中](https://developer.huaweicloud.com/intl/zh-cn/endpoint)查询所有服务的终端节点。

# **1.4** 约束与限制

详细的约束限制请参见具体API的说明。

# **1.5** 基本概念

● 账号

● 用户

由账号在IAM中创建的用户,是云服务的使用人员,具有身份凭证(密码和访问 密钥)。

通常在调用API的鉴权过程中,您需要用到账号、用户和密码等信息。

区域 (Region)

从地理位置和网络时延维度划分,同一个Region内共享弹性计算、块存储、对象 存储、VPC网络、弹性公网IP、镜像等公共服务。Region分为通用Region和专属 Region, 通用Region指面向公共租户提供通用云服务的Region; 专属Region指只 承载同一类业务或只面向特定租户提供业务服务的专用Region。

 $\overline{\Pi}$ 用区 (AZ, Availability Zone)

一个AZ是一个或多个物理数据中心的集合,有独立的风火水电,AZ内逻辑上再将 计算、网络、存储等资源划分成多个集群。一个Region中的多个AZ间通过高速光 纤相连,以满足用户跨AZ构建高可用性系统的需求。

项目

区域默认对应一个项目,这个项目由系统预置,用来隔离物理区域间的资源(计 算资源、存储资源和网络资源),以默认项目为单位进行授权,用户可以访问您 账号中该区域的所有资源。如果您希望进行更加精细的权限控制,可以在区域默 认的项目中创建子项目,并在子项目中创建资源,然后以子项目为单位进行授 权,使得仅能访问特定子项目中资源,使得资源的权限控制更加精确。

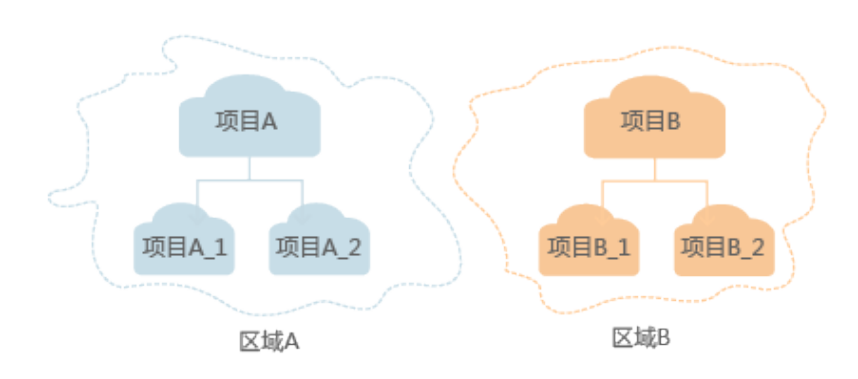

图 **1-1** 项目隔离模型

# **2 API** 概览

<span id="page-6-0"></span>通过使用Anti-DDoS提供的接口,您可以完整的使用Anti-DDoS的所有功能。

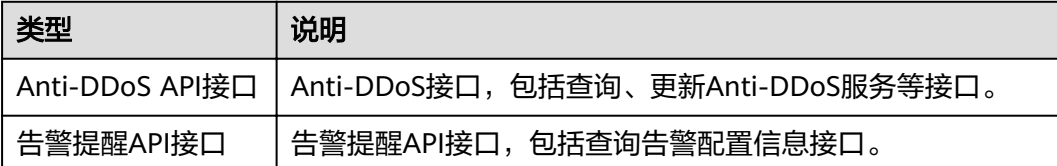

# **3** 如何调用 **API**

# <span id="page-7-0"></span>**3.1** 构造请求

本节介绍如何构造REST API的请求,并以调用IAM服务的[获取用户](https://support.huaweicloud.com/intl/zh-cn/api-iam/iam_30_0001.html)**Token**说明如何调 用API,该API获取用户的Token,Token可以用于调用其他API时鉴权。

#### 请求 **URI**

请求URI由如下部分组成。

**{URI-scheme} :// {Endpoint} / {resource-path} ? {query-string}**

尽管请求URI包含在请求消息头中,但大多数语言或框架都要求您从请求消息中单独传 递它,所以在此单独强调。

● **URI-scheme**:

表示用于传输请求的协议,当前所有API均采用**HTTPS**协议。

● **Endpoint**:

指定承载REST服务端点的服务器域名或IP,不同服务不同区域的Endpoint不同, 您可以从**[地区和终端节点](https://developer.huaweicloud.com/intl/zh-cn/endpoint)**获取。

例如IAM服务在"中国-香港"区域的Endpoint为"iam.apsoutheast-1.myhuaweicloud.com"。

● **resource-path**:

资源路径, 也即API访问路径。从具体API的URI模块获取, 例如"获取用户 Token" API的resource-path为 "/v3/auth/tokens"。

● **query-string**:

查询参数,是可选部分,并不是每个API都有查询参数。查询参数前面需要带一个  $"?$ ",形式为"参数名=参数取值",例如"limit=10",表示查询不超过10条 数据。

例如您需要获取IAM在"中国-香港"区域的Token,则需使用"中国-香港"区域的 Endpoint(iam.ap-southeast-1.myhuaweicloud.com),并[在获取用户](https://support.huaweicloud.com/intl/zh-cn/api-iam/iam_30_0001.html)**Token**的URI 部分找到resource-path(/v3/auth/tokens),拼接起来如下所示。

https://iam.ap-southeast-1.myhuaweicloud.com/v3/auth/tokens

#### 图 **3-1** URI 示意图

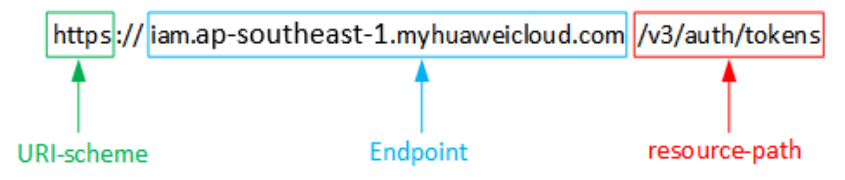

#### 说明

为查看方便,在每个具体API的URI部分,只给出resource-path部分,并将请求方法写在一起。 这是因为URI-scheme都是HTTPS,同一个服务的Endpoint在同一个区域也相同,所以简洁起见 将这两部分省略。

## 请求方法

HTTP请求方法(也称为操作或动词),它告诉服务你正在请求什么类型的操作。

- **GET**:请求服务器返回指定资源。
- **PUT**:请求服务器更新指定资源。
- **POST**:请求服务器新增资源或执行特殊操作。
- **DELETE**:请求服务器删除指定资源,如删除对象等。
- HEAD: 请求服务器资源头部。
- **PATCH**:请求服务器更新资源的部分内容。当资源不存在的时候,PATCH可能会 去创建一个新的资源。

[在获取用户](https://support.huaweicloud.com/intl/zh-cn/api-iam/iam_30_0001.html)**Token**的URI部分,您可以看到其请求方法为"POST",则其请求为:

POST https://iam.ap-southeast-1.myhuaweicloud.com/v3/auth/tokens

### 请求消息头

附加请求头字段,如指定的URI和HTTP方法所要求的字段。例如定义消息体类型的请 求头"Content-Type",请求鉴权信息等。

如下公共消息头需要添加到请求中。

- **Content-Type**:消息体的类型(格式),必选,默认取值为"application/ json",有其他取值时会在具体接口中专门说明。
- **X-Auth-Token**:用户Token,可选,当使用Token方式认证时,必须填充该字 段。用户Token也就是调用[获取用户](https://support.huaweicloud.com/intl/zh-cn/api-iam/iam_30_0001.html)**Token**接口的响应值,该接口是唯一不需要认 证的接口。

#### 说明

API同时支持使用AK/SK认证,AK/SK认证是使用SDK对请求进行签名,签名过程会自动往 请求中添加Authorization(签名认证信息)和X-Sdk-Date(请求发送的时间)请求头。 AK/SK认证的详细说明请参见**[AK/SK](#page-10-0)**认证。

对于<mark>[获取用户](https://support.huaweicloud.com/intl/zh-cn/api-iam/iam_30_0001.html)Token</mark>接口,由于不需要认证,所以只添加"Content-Type"即可,添 加消息头后的请求如下所示。

POST https://iam.ap-southeast-1.myhuaweicloud.com/v3/auth/tokens Content-Type: application/json

# <span id="page-9-0"></span>请求消息体

请求消息体通常以结构化格式发出,与请求消息头中Content-type对应,传递除请求 消息头之外的内容。若请求消息体中参数支持中文,则中文字符必须为UTF-8编码。

每个接口的请求消息体内容不同,也并不是每个接口都需要有请求消息体(或者说消 息体为空),GET、DELETE操作类型的接口就不需要消息体,消息体具体内容需要根 据具体接口而定。

对于[获取用户](https://support.huaweicloud.com/intl/zh-cn/api-iam/iam_30_0001.html)**Token**接口,您可以从接口的请求部分看到所需的请求参数及参数说 明。将消息体加入后的请求如下所示,加粗的斜体字段需要根据实际值填写,其中 **username**为用户名,**domainname**为用户所属的帐号名称,**\*\*\*\*\*\*\*\***为用户登录密 码,**xxxxxxxxxxxxxxxxxx**为project的名称,您可以[从地区和终端节点获](https://developer.huaweicloud.com/intl/zh-cn/endpoint)取,对应地区 和终端节点页面的"区域"字段的值。

#### 说明

scope参数定义了Token的作用域,下面示例中获取的Token仅能访问project下的资源。您还可 以设置Token作用域为某个帐号下所有资源或帐号的某个project下的资源,详细定义请参见<mark>[获取](https://support.huaweicloud.com/intl/zh-cn/api-iam/iam_30_0001.html)</mark> 用户**[Token](https://support.huaweicloud.com/intl/zh-cn/api-iam/iam_30_0001.html)**。

POST https://iam.ap-southeast-1.myhuaweicloud.com/v3/auth/tokens Content-Type: application/json

```
{
   "auth": {
       "identity": {
          "methods": [
             "password"
         ],
           "password": {
             "user": {
                "name": "username",
                "password": "********",
                "domain": {
                   "name": "domainname"
\qquad \qquad \} }
         }
      },
       "scope": {
          "project": {
             "name": "xxxxxxxxxxxxxxxxxx"
         }
      }
   }
}
```
到这里为止这个请求需要的内容就具备齐全了,您可以使用**[curl](https://curl.haxx.se/)**、**[Postman](https://www.getpostman.com/)**或直接编 写代码等方式发送请求调用API。对于获取用户Token接口,返回的响应消息头中"xsubject-token"就是需要获取的用户Token。有了Token之后,您就可以使用Token认 证调用其他API。

# **3.2** 认证鉴权

调用接口有如下两种认证方式,您可以选择其中一种进行认证鉴权。

- Token认证:通过Token认证调用请求。
- AK/SK认证: 通过AK (Access Key ID) /SK (Secret Access Key) 加密调用请求。 推荐使用AK/SK认证,其安全性比Token认证要高。

# <span id="page-10-0"></span>**Token** 认证

#### 说明

Token的有效期为24小时,需要使用一个Token鉴权时,可以先缓存起来,避免频繁调用。

Token在计算机系统中代表令牌(临时)的意思,拥有Token就代表拥有某种权限。 Token认证就是在调用API的时候将Token加到请求消息头,从而通过身份认证,获得 操作API的权限。

Token可通过调[用获取用户](https://support.huaweicloud.com/intl/zh-cn/api-iam/iam_30_0001.html)**Token**接口获取,调用本服务API需要project级别的 Token,即调用<mark>[获取用户](https://support.huaweicloud.com/intl/zh-cn/api-iam/iam_30_0001.html)Token</mark>接口时,请求body中auth.scope的取值需要选择 project,如下所示。

```
{
    "auth": {
       "identity": {
         "methods": [
             "password"
         ],
          "password": {
             "user": {
                "name": "username",
                "password": "********",
                "domain": {
                   "name": "domainname"
               }
            }
         }
      },
       "scope": {
          "project": {
             "name": "xxxxxxxx"
         }
      }
   }
}
```
获取Token后,再调用其他接口时,您需要在请求消息头中添加"X-Auth-Token", 其值即为Token。例如Token值为"ABCDEFJ....",则调用接口时将"X-Auth-Token: ABCDEFJ...."加到请求消息头即可,如下所示。

POST https://iam.ap-southeast-1.myhuaweicloud.com/v3/auth/projects Content-Type: application/json **X-Auth-Token: ABCDEFJ....**

# **AK/SK** 认证

#### 说明

AK/SK签名认证方式仅支持消息体大小12MB以内,12MB以上的请求请使用Token认证。

AK/SK认证就是使用AK/SK对请求进行签名,在请求时将签名信息添加到消息头,从而 通过身份认证。

- AK(Access Key ID): 访问密钥ID。与私有访问密钥关联的唯一标识符;访问密钥 ID和私有访问密钥一起使用,对请求进行加密签名。
- SK(Secret Access Key): 与访问密钥ID结合使用的密钥, 对请求进行加密签名, 可标识发送方,并防止请求被修改。

使用AK/SK认证时,您可以基于签名算法使用AK/SK对请求进行签名,也可以使用专门 的签名SDK对请求进行签名。详细的签名方法和SDK使用方法请参见**API**[签名指南。](https://support.huaweicloud.com/intl/zh-cn/devg-apisign/api-sign-provide.html)

#### 须知

签名SDK只提供签名功能,与服务提供的SDK不同,使用时请注意。

# <span id="page-11-0"></span>**3.3** 返回结果

#### 状态码

请求发送以后,您会收到响应,包含状态码、响应消息头和消息体。

状态码是一组从1xx到5xx的数字代码,状态码表示了请求响应的状态,完整的状态码 列表请参[见状态码。](#page-55-0)

对于[获取用户](https://support.huaweicloud.com/intl/zh-cn/api-iam/iam_30_0001.html)**Token**接口,如果调用后返回状态码为"201",则表示请求成功。

#### 响应消息头

对应请求消息头,响应同样也有消息头,如"Content-type"。

对于<mark>[获取用户](https://support.huaweicloud.com/intl/zh-cn/api-iam/iam_30_0001.html)Token</mark>接口,返回如图3-2所示的消息头,其中"x-subject-token"就是 需要获取的用户Token。有了Token之后,您就可以使用Token认证调用其他API。

#### 图 **3-2** 获取用户 Token 响应消息头

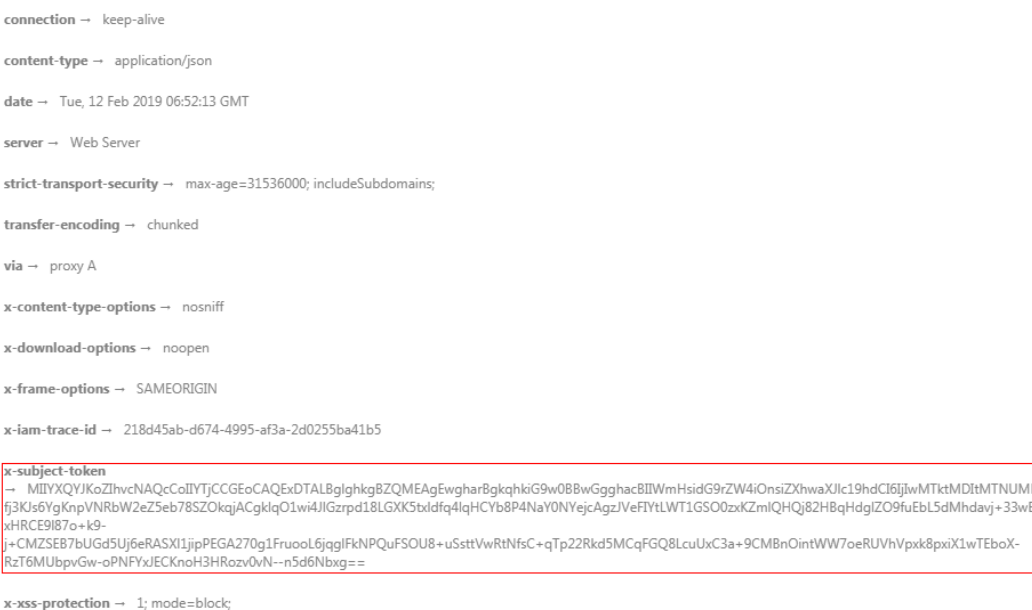

## 响应消息体(可选)

响应消息体通常以结构化格式返回,与响应消息头中Content-type对应,传递除响应 消息头之外的内容。

对于[获取用户](https://support.huaweicloud.com/intl/zh-cn/api-iam/iam_30_0001.html)**Token**接口,返回如下消息体。为篇幅起见,这里只展示部分内容。

```
{
   "token": {
      "expires_at": "2019-02-13T06:52:13.855000Z",
```
......

```
 "methods": [
         "password"
\qquad \qquad ],
 "catalog": [
         {
            "endpoints": [
               {
                  "region_id": "xxxxxxxx",
```
当接口调用出错时,会返回错误码及错误信息说明,错误响应的Body体格式如下所 示。

```
{
 "error_msg": "The format of message is error",
 "error_code": "AS.0001"
}
```
其中, error\_code表示错误码, error\_msg表示错误描述信息。

# **4 API**

# <span id="page-13-0"></span>**4.1 DDoS** 任务管理

# **4.1.1** 查询 **Anti-DDoS** 任务

# 功能介绍

用户查询指定的Anti-DDoS防护配置任务,得到任务当前执行的状态。

## **URI**

GET /v2/{project\_id}/query-task-status

#### 表 **4-1** 路径参数

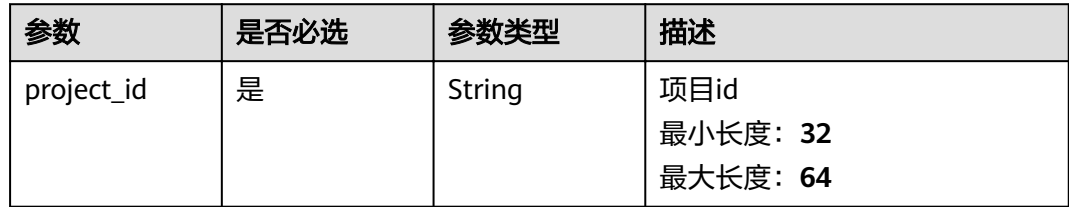

#### 表 **4-2** Query 参数

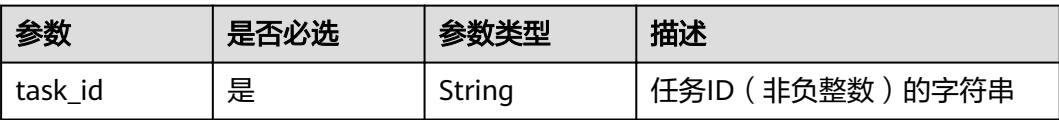

# 请求参数

表 **4-3** 请求 Header 参数

| 参数           | 是否必选 | 参数类型   | 描述                                                                                                   |
|--------------|------|--------|----------------------------------------------------------------------------------------------------|
| X-Auth-Token | 是    | String | 用户Token。 通过调用IAM服务<br>获取用户Token接口获取 ( 响应<br>消息头中X-Subject-Token的<br>值)。<br>最小长度: 32<br>最大长度: 2097152 |
| Content-Type | 是    | String | Content-Type请求头<br>缺省值: application/<br>json;charset=utf8<br>最小长度: 1<br>最大长度: 255                    |

# 响应参数

状态码: **200**

#### 表 **4-4** 响应 Body 参数

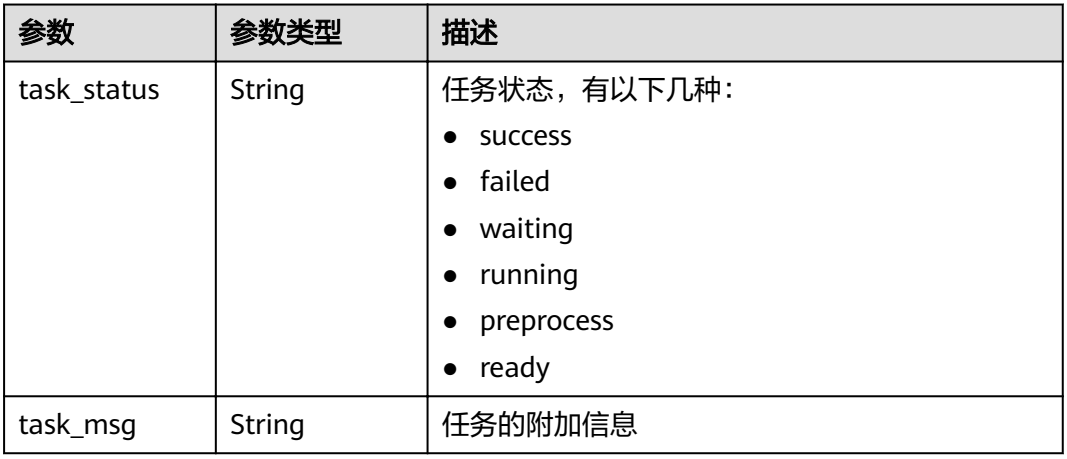

# 请求示例

无

## 响应示例

状态码: **200**

请求已成功

```
{
 "task_status" : "success",
 "task_msg" : ""
}
```
# <span id="page-15-0"></span>状态码

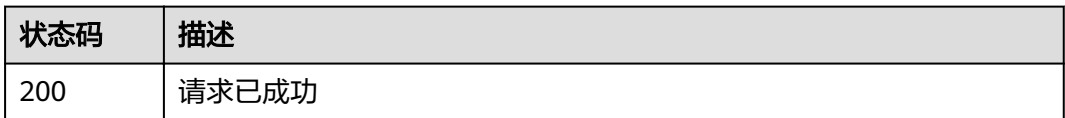

## 错误码

请参见<mark>错误码</mark>。

# **4.2 DDoS** 防护管理

# **4.2.1** 查询 **EIP** 防护状态列表

# 功能介绍

查询用户所有EIP的Anti-DDoS防护状态信息,用户的EIP无论是否绑定到云服务器,都 可以进行查询。

#### **URI**

GET /v1/{project\_id}/antiddos

#### 表 **4-5** 路径参数

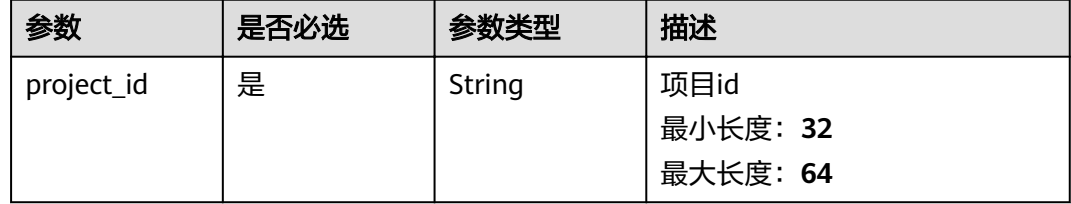

#### 表 **4-6** Query 参数

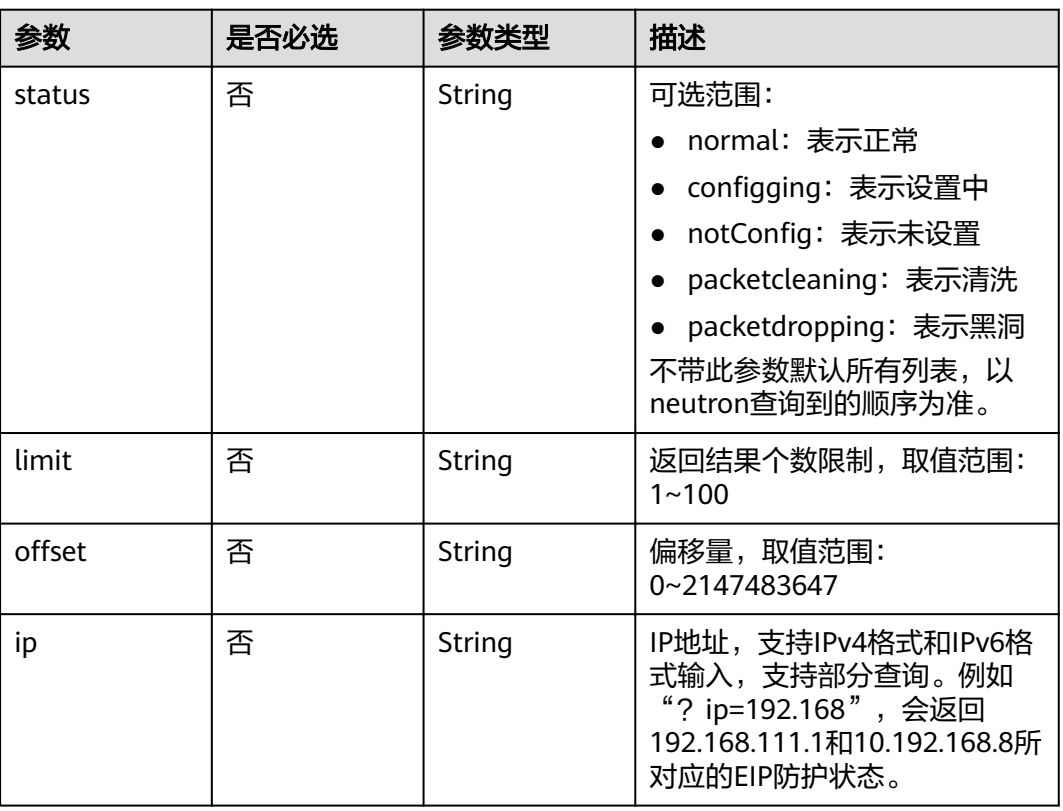

# 请求参数

#### 表 **4-7** 请求 Header 参数

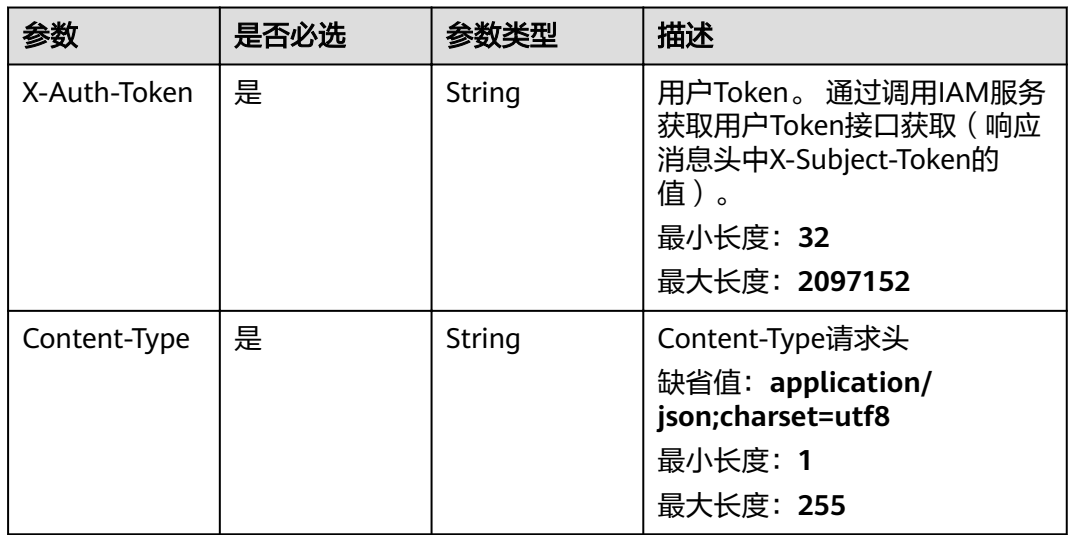

# 响应参数

状态码: **200**

#### 表 **4-8** 响应 Body 参数

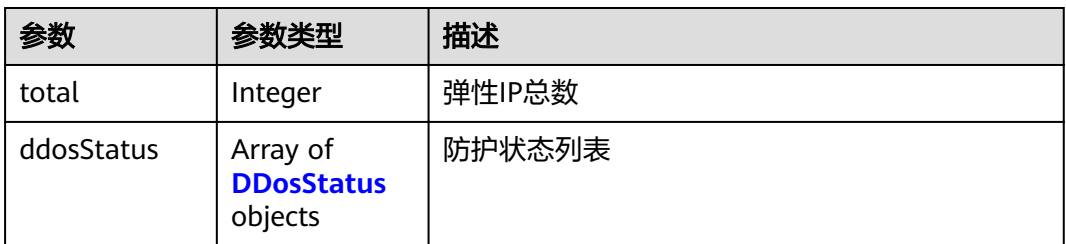

#### 表 **4-9** DDosStatus

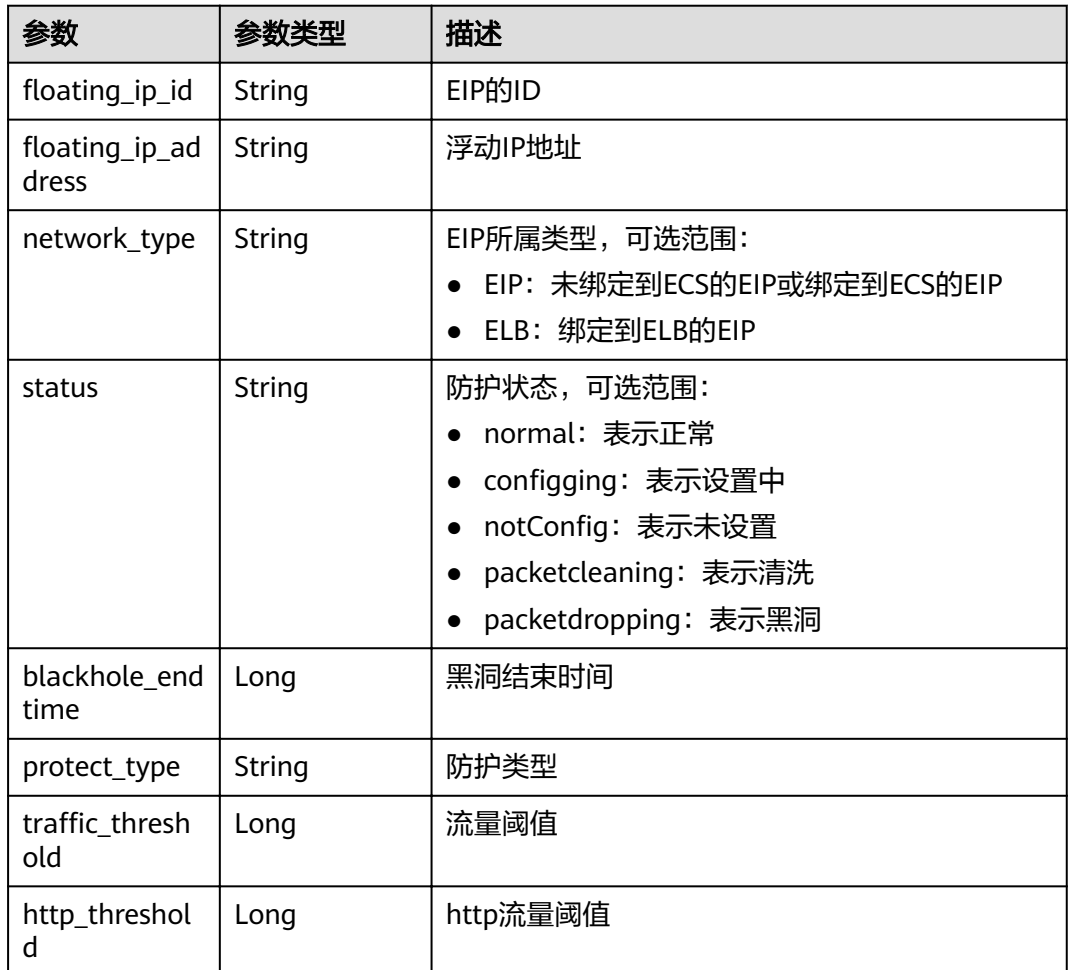

# 请求示例

无

## 响应示例

状态码: **200**

请求已成功

```
{
  "total" : 1,
 "ddosStatus" : [ {
,"floating_ip_id" : "18e6ace5-eb36-4196-a15e-1e000c24e026"
,"floating_ip_address" : "139.9.116.167"
 "network_type" : "EIP",
   "status" : "normal",
   "blackhole_endtime" : 0,
 "protect_type" : "default",
traffic_threshold" : 99,"
  "http_threshold" : 0
 } ]
```
# 状态码

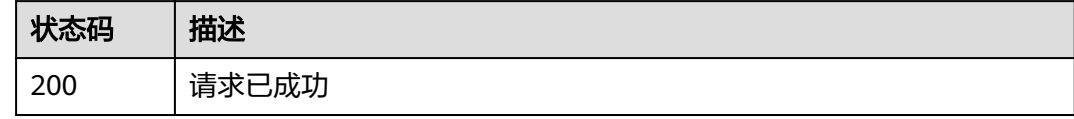

## 错误码

请参见<mark>错误码</mark>。

}

# **4.2.2** 查询 **Anti-DDoS** 配置可选范围

# 功能介绍

查询系统支持的Anti-DDoS防护策略配置的可选范围,用户根据范围列表选择适合自 已业务的防护策略进行Anti-DDoS流量清洗。

#### **URI**

GET /v2/{project\_id}/antiddos/query-config-list

#### 表 **4-10** 路径参数

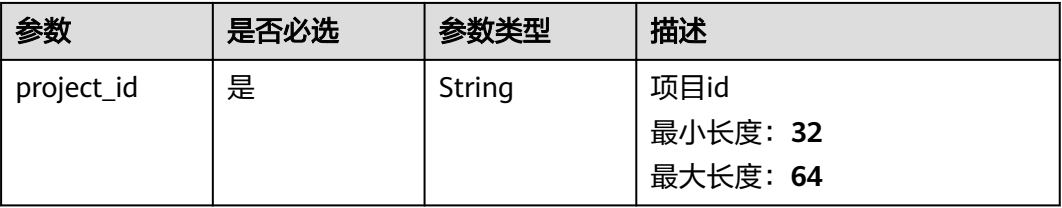

# 请求参数

#### 表 **4-11** 请求 Header 参数

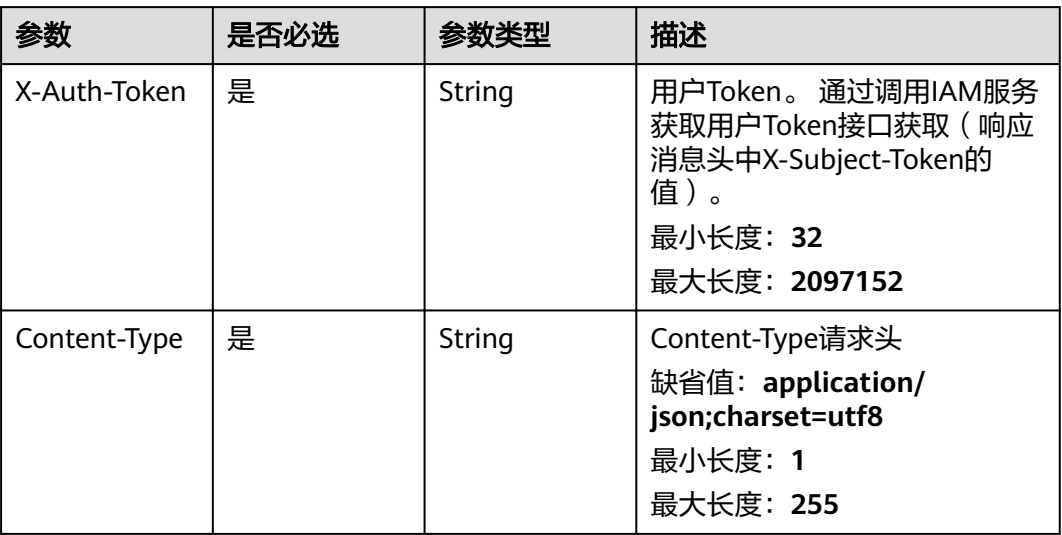

# 响应参数

#### 状态码: **200**

#### 表 **4-12** 响应 Body 参数

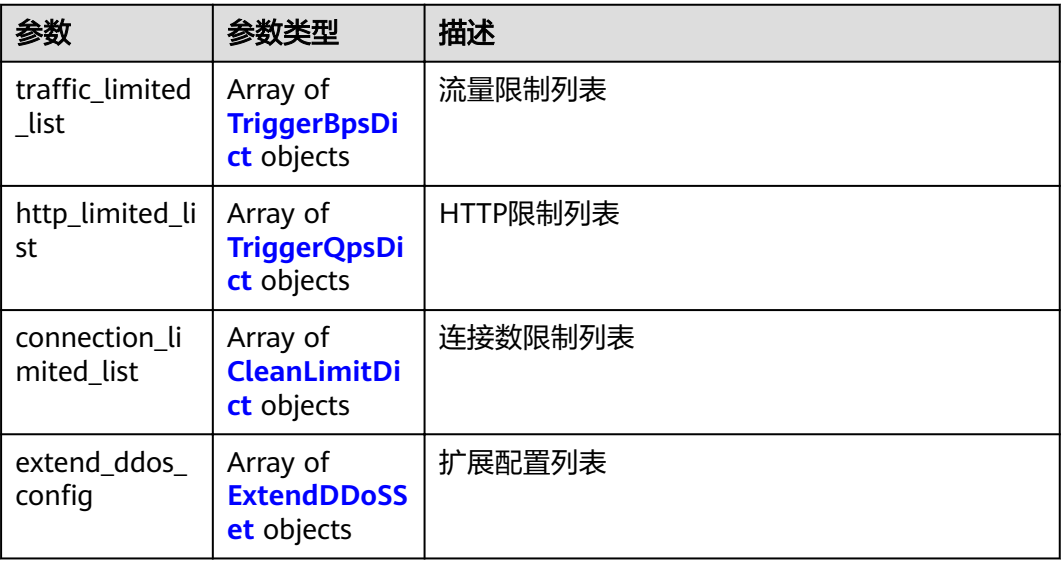

#### 表 **4-13** TriggerBpsDict

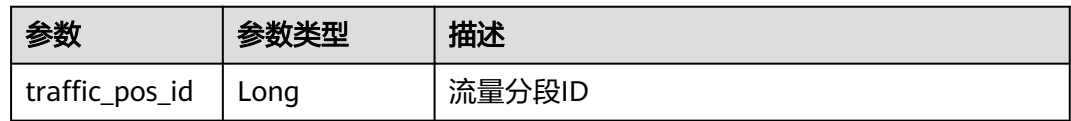

<span id="page-20-0"></span>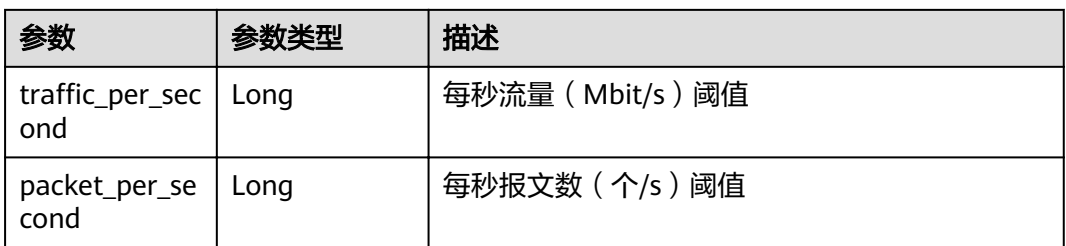

## 表 **4-14** TriggerQpsDict

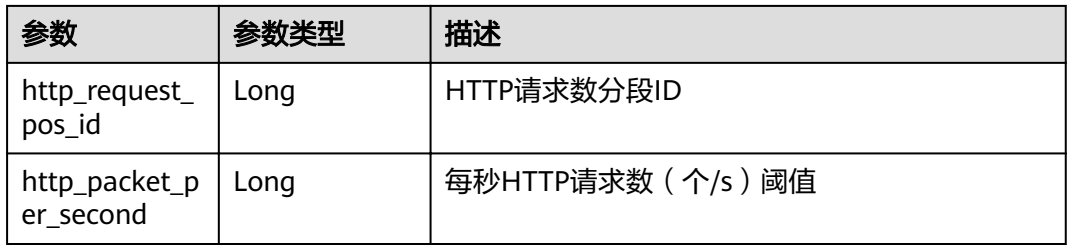

#### 表 **4-15** CleanLimitDict

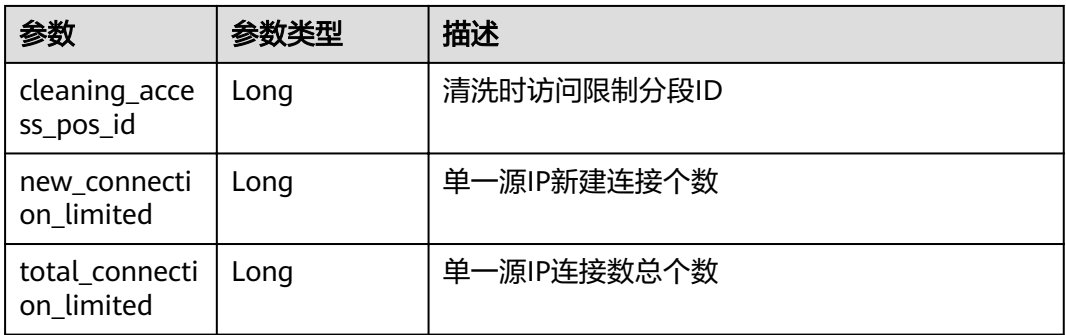

#### 表 **4-16** ExtendDDoSSet

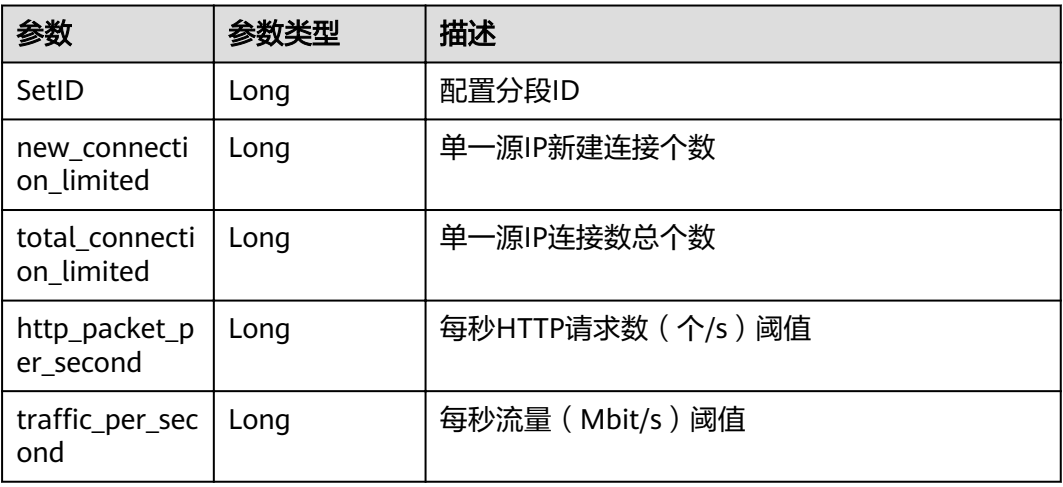

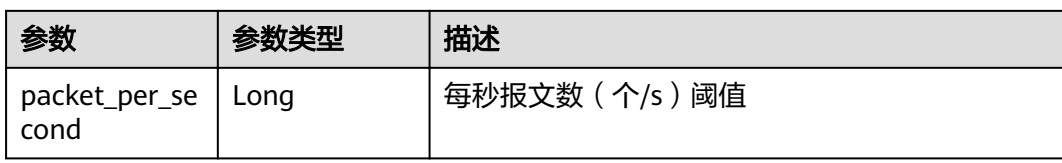

# 请求示例

无

## 响应示例

#### 状态码: **200**

请求已成功

```
{
 "traffic_limited_list" : [ {
   "traffic_pos_id" : 1,
   "traffic_per_second" : 10,
   "packet_per_second" : 2000
 }, {
traffic_pos_id" : 2,"
traffic_per_second" : 30,"
 "packet_per_second" : 6000
  }, {
   "traffic_pos_id" : 3,
  "traffic_per_second": 50,
   "packet_per_second" : 10000
 }, {
"traffic_pos_id" : 4,
  "traffic_per_second" : 70,
   "packet_per_second" : 15000
 }, {
traffic_pos_id" : 5,"
  "traffic_per_second" : 100,
    "packet_per_second" : 20000
  }, {
  "traffic_pos_id" : 6,
  "traffic_per_second": 150,
    "packet_per_second" : 25000
  }, {
  "traffic_pos_id" : 7,
traffic_per_second" : 200,"
 "packet_per_second" : 35000
  }, {
   "traffic_pos_id" : 8,
   "traffic_per_second" : 250,
   "packet_per_second" : 50000
  }, {
   "traffic_pos_id" : 9,
  "traffic_per_second" : 300,
   "packet_per_second" : 70000
 }, {
"traffic_pos_id" : 88,
  "traffic per second" : 1000,
   "packet_per_second" : 300000
 } ],
 "http_limited_list" : [ {
   "http_request_pos_id" : 1,
    "http_packet_per_second" : 100
 }, {
 "http_request_pos_id" : 2,
   "http_packet_per_second" : 150
 }, {
```
 "http\_request\_pos\_id" : 3, "http\_packet\_per\_second" : 240 }, { "http\_request\_pos\_id" : 4, "http\_packet\_per\_second" : 350 }, { "http\_request\_pos\_id" : 5, "http\_packet\_per\_second" : 480 }, { "http\_request\_pos\_id" : 6, "http\_packet\_per\_second" : 550 }, { "http\_request\_pos\_id" : 7, "http\_packet\_per\_second" : 700 }, { "http\_request\_pos\_id" : 8, "http\_packet\_per\_second" : 850 }, { "http\_request\_pos\_id" : 9, "http\_packet\_per\_second" : 1000 }, { "http\_request\_pos\_id" : 10, "http\_packet\_per\_second" : 1500 }, { "http\_request\_pos\_id" : 11, "http\_packet\_per\_second" : 2000 }, { "http\_request\_pos\_id" : 12, "http\_packet\_per\_second" : 3000 }, { "http\_request\_pos\_id" : 13, "http\_packet\_per\_second" : 5000 }, { "http\_request\_pos\_id" : 14, "http\_packet\_per\_second" : 10000 }, { "http\_request\_pos\_id" : 15, "http\_packet\_per\_second" : 20000 } ], "connection\_limited\_list" : [ { "cleaning\_access\_pos\_id" : 1, "new\_connection\_limited" : 10, "total\_connection\_limited" : 30 }, { "cleaning\_access\_pos\_id" : 2, "new\_connection\_limited" : 20, "total\_connection\_limited" : 100 }, { "cleaning\_access\_pos\_id" : 3, "new\_connection\_limited" : 30, "total\_connection\_limited" : 200 "total\_connection\_limited" : 200<br>}, { "cleaning\_access\_pos\_id" : 4, "new\_connection\_limited" : 40, "total\_connection\_limited" : 250 }, { "cleaning\_access\_pos\_id" : 5, "new\_connection\_limited" : 50, "total\_connection\_limited" : 300 }, { "cleaning\_access\_pos\_id" : 6, "new\_connection\_limited" : 60, "total connection limited" : 500 }, { "cleaning\_access\_pos\_id" : 7, "new\_connection\_limited" : 70, "total\_connection\_limited" : 600 }, { "cleaning\_access\_pos\_id" : 8,

```
 "new_connection_limited" : 80,
   "total_connection_limited" : 700
  } ],
 \dddot{\text{ex}}tend_ddos_config" : [ ]
}
```
# <span id="page-23-0"></span>状态码

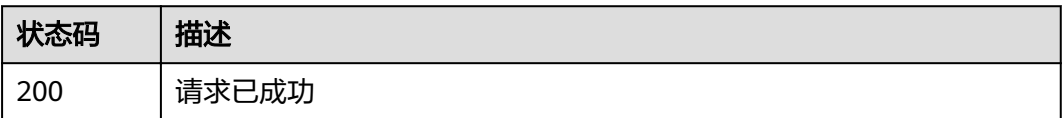

# 错误码

请参[见错误码。](#page-56-0)

# **4.2.3** 查询周防护统计情况

# 功能介绍

查询用户所有Anti-DDoS防护周统计情况,包括一周内DDoS拦截次数和攻击次数、以 及按照被攻击次数进行的排名信息等统计数据。系统支持当前时间之前四周的周统计 数据查询,超过这个时间的请求是查询不到统计数据的。

## **URI**

GET /v1/{project\_id}/antiddos/weekly

#### 表 **4-17** 路径参数

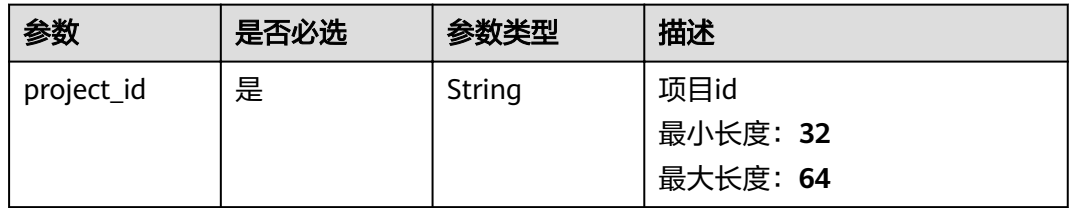

#### 表 **4-18** Query 参数

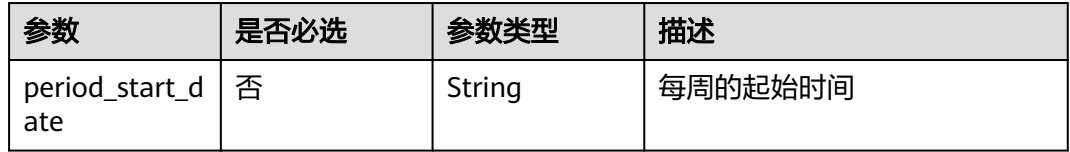

# 请求参数

#### 表 **4-19** 请求 Header 参数

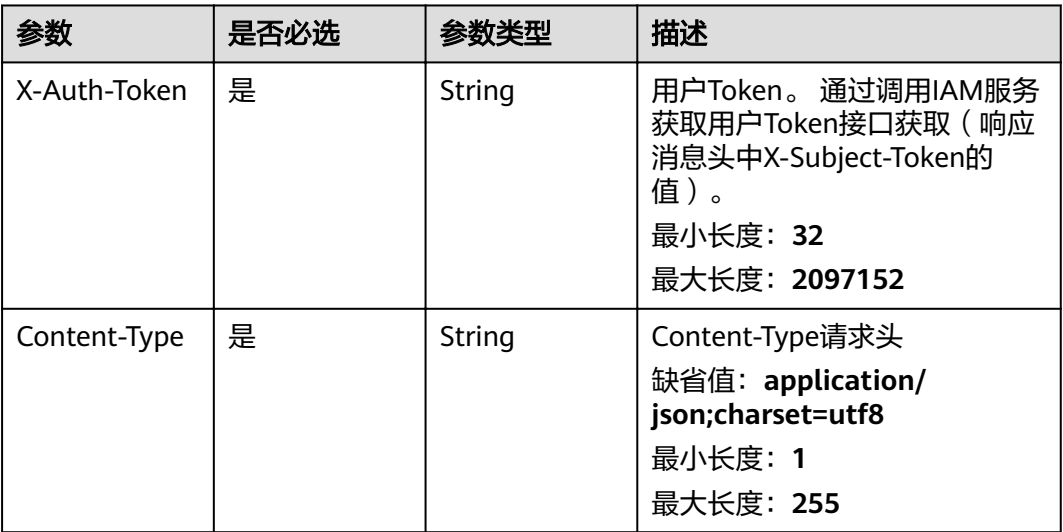

# 响应参数

#### 状态码: **200**

#### 表 **4-20** 响应 Body 参数

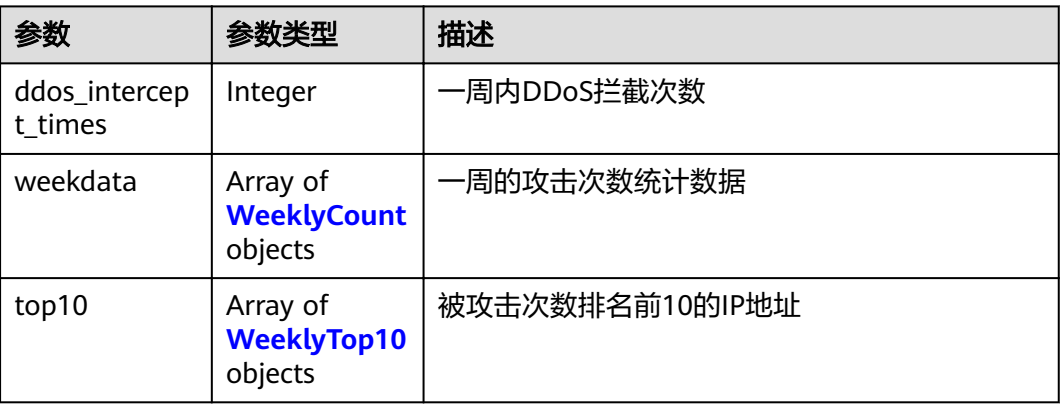

#### 表 **4-21** WeeklyCount

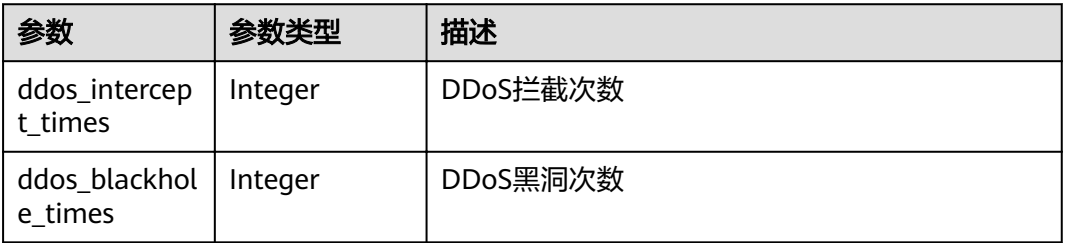

<span id="page-25-0"></span>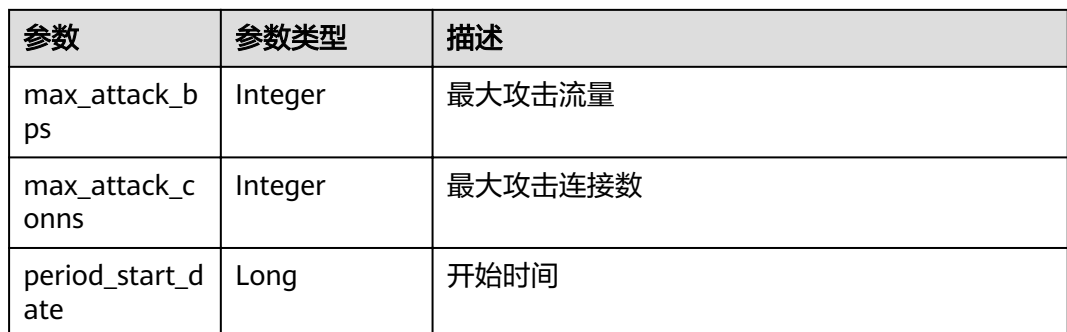

#### 表 **4-22** WeeklyTop10

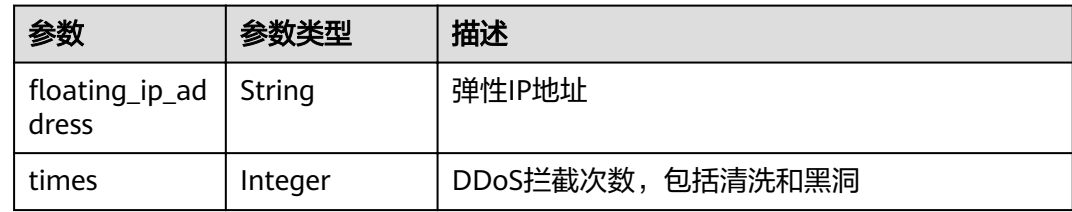

# 请求示例

无

# 响应示例

#### 状态码: **200**

请求已成功

```
{
  "ddos_intercept_times" : 0,
  "weekdata" : [ {
   "ddos_intercept_times" : 0,
   "ddos_blackhole_times" : 0,
   "max_attack_bps" : 0,
 "max_attack_conns" : 0,
 "period_start_date" : 1605496722606
 }, {
 "ddos_intercept_times" : 0,
 "ddos_blackhole_times" : 0,
 "max_attack_bps" : 0,
 "max_attack_conns" : 0,
   "period_start_date" : 1605583122606
 }, {
 "ddos_intercept_times" : 0,
 "ddos_blackhole_times" : 0,
  "ddos_blackhole_times" : 0,<br>"ddos_blackhole_times" : 0,<br>"max_attack_bps" : 0,
   "max_attack_conns" : 0,
   "period_start_date" : 1605669522606
 }, {
 "ddos_intercept_times" : 0,
 "ddos_blackhole_times" : 0,
   "max_attack_bps" : 0,
   "max_attack_conns" : 0,
   "period_start_date" : 1605755922606
 }, {
   "ddos_intercept_times" : 0,
```

```
 "ddos_blackhole_times" : 0,
   "max_attack_bps" : 0,
   "max_attack_conns" : 0,
   "period_start_date" : 1605842322606
 }, {
 "ddos_intercept_times" : 0,
   "ddos_blackhole_times" : 0,
   "max_attack_bps" : 0,
 "max_attack_conns" : 0,
 "period_start_date" : 1605928722606
 }, {
 "ddos_intercept_times" : 0,
 "ddos_blackhole_times" : 0,
 "max_attack_bps" : 0,
 "max_attack_conns" : 0,
   "period_start_date" : 1606015122606
  } ],
  "top10" : [ ]
}
```
## 状态码

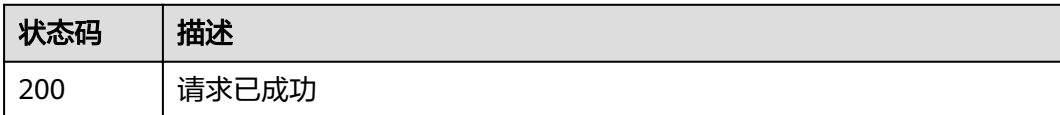

#### 错误码

请参[见错误码。](#page-56-0)

# **4.2.4** 查询 **Anti-DDoS** 服务

### 功能介绍

查询配置的Anti-DDoS防护策略,用户可以查询指定EIP的Anti-DDoS防护策略。

#### **URI**

GET /v1/{project\_id}/antiddos/{floating\_ip\_id}

#### 表 **4-23** 路径参数

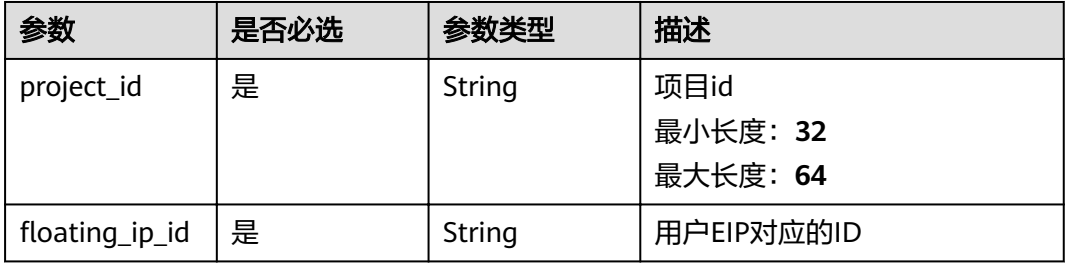

#### 表 **4-24** Query 参数

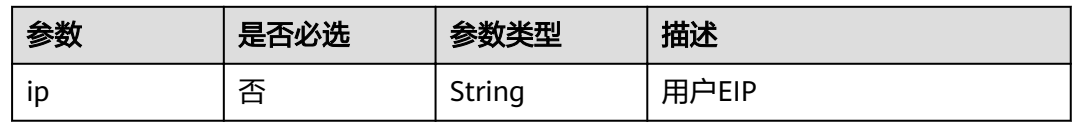

# 请求参数

#### 表 **4-25** 请求 Header 参数

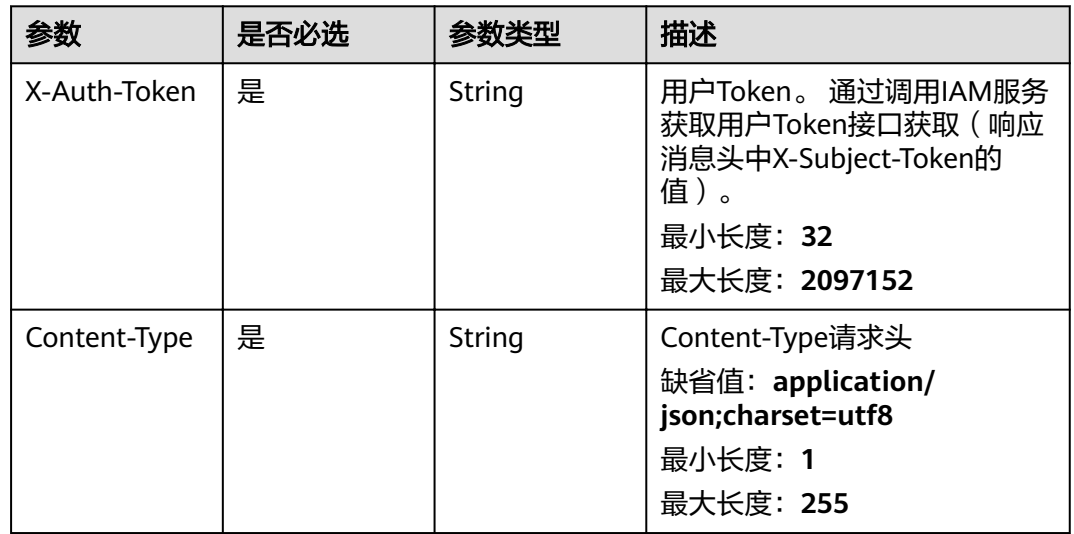

# 响应参数

## 状态码: **200**

#### 表 **4-26** 响应 Body 参数

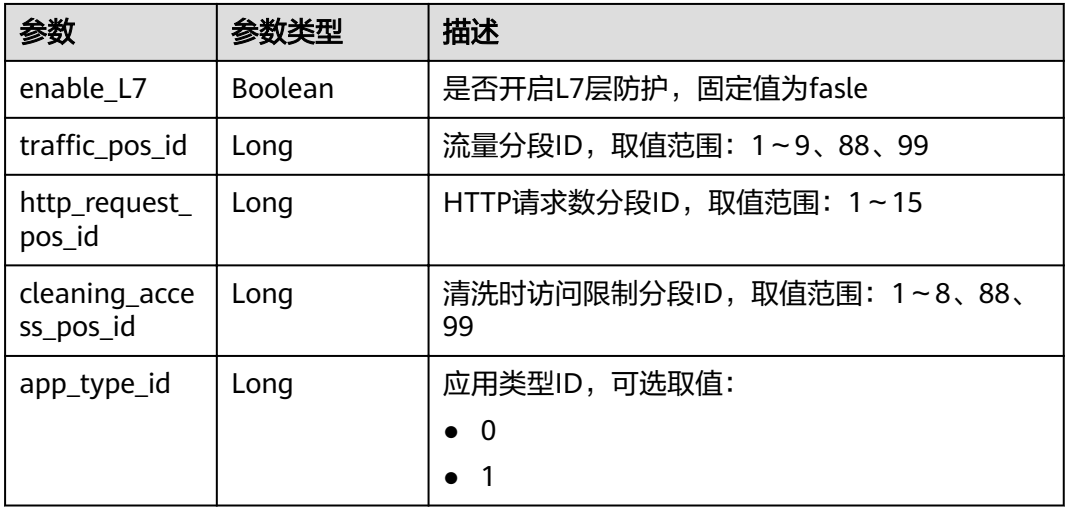

# <span id="page-28-0"></span>请求示例

无

## 响应示例

状态码: **200**

请求已成功

```
{
 "enable_L7" : false,
 "traffic_pos_id" : 8, "http_request_pos_id" : 8,
  "cleaning_access_pos_id" : 8,
  "app_type_id" : 1
}
```
# 状态码

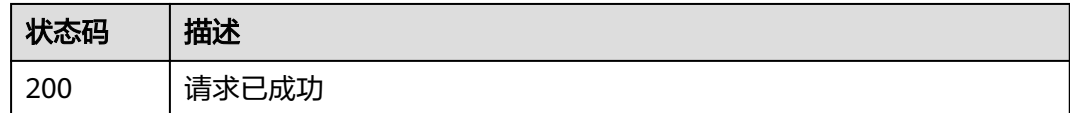

## 错误码

请参[见错误码。](#page-56-0)

# **4.2.5** 更新 **Anti-DDoS** 服务

# 功能介绍

更新指定EIP的Anti-DDoS防护策略配置。调用成功,只是说明服务节点收到了关闭更 新配置请求,操作是否成功需要通过任务查询接口查询该任务的执行状态,具体请参 考查询Anti-DDoS任务。

### **URI**

PUT /v1/{project\_id}/antiddos/{floating\_ip\_id}

#### 表 **4-27** 路径参数

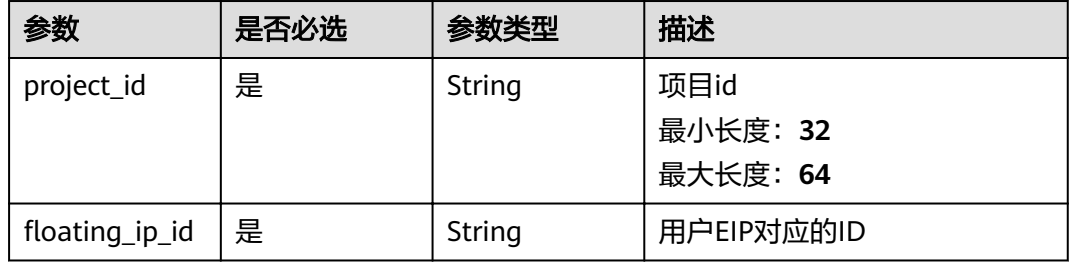

#### 表 **4-28** Query 参数

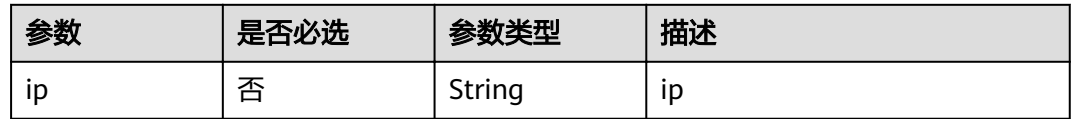

# 请求参数

#### 表 **4-29** 请求 Header 参数

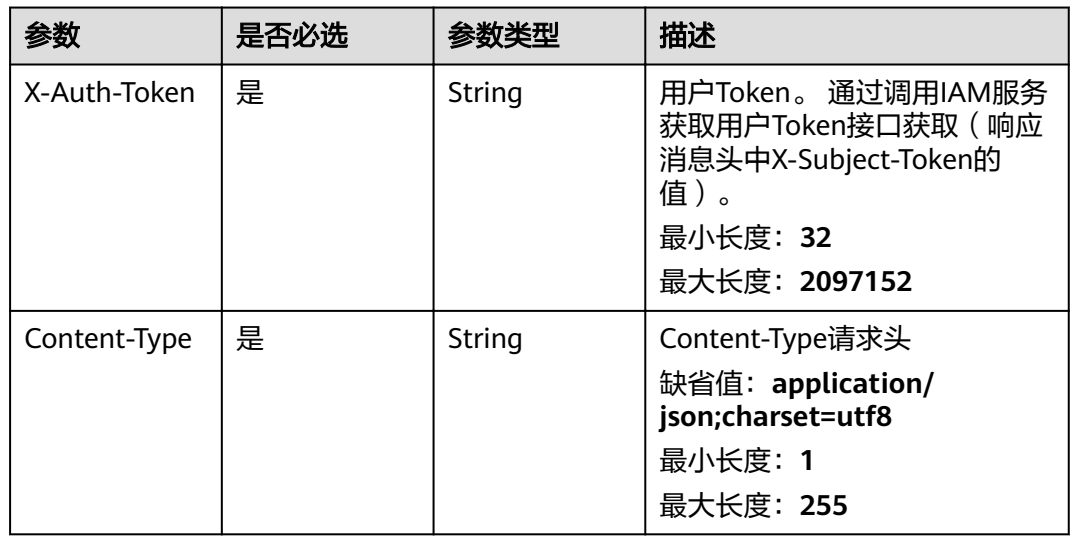

#### 表 **4-30** 请求 Body 参数

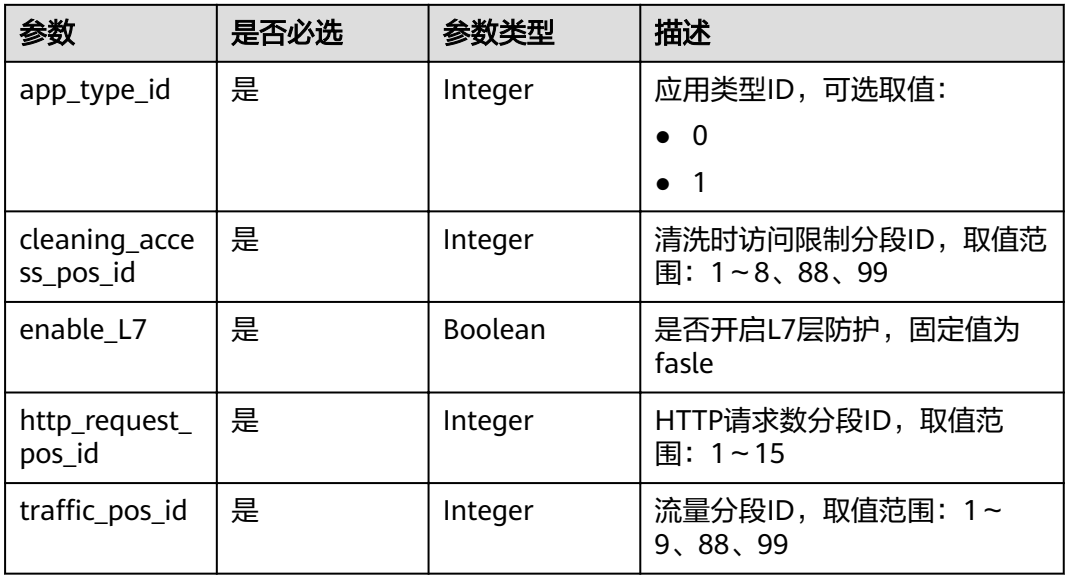

## 响应参数

状态码: **200**

#### <span id="page-30-0"></span>表 **4-31** 响应 Body 参数

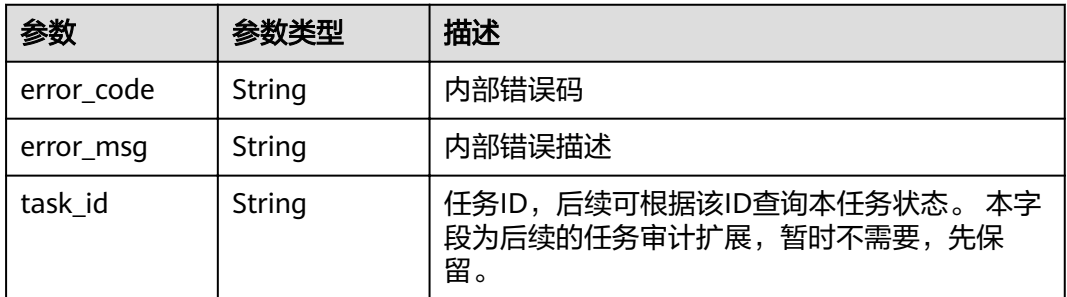

## 请求示例

更新指定EIP的Anti-DDoS防护策略,清洗时访问限制分段ID设置为8,流量分段ID设置 为1。

PUT https://{endpoint}/v1/{project\_id}/antiddos/{floating\_ip\_id}

```
{
  "app_type_id" : 0,
  "cleaning_access_pos_id" : 8,
  "enable_L7" : false,
  "http_request_pos_id" : 1,
 "traffic_pos_id" : 1
}
```
## 响应示例

#### 状态码: **200**

请求已成功

```
{
 "error_code" : "10000000",
  "error_msg" : "The task has been received and is being handled",
  "task_id" : "59385d2a-6266-4d3a-9122-a228c530f557"
}
```
#### 状态码

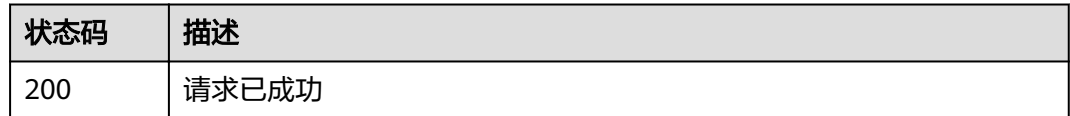

#### 错误码

请参[见错误码。](#page-56-0)

# **4.2.6** 查询指定 **EIP** 防护流量

#### 功能介绍

查询指定EIP在过去24小时之内的防护流量信息,流量的间隔时间单位为5分钟。

## **URI**

GET /v1/{project\_id}/antiddos/{floating\_ip\_id}/daily

#### 表 **4-32** 路径参数

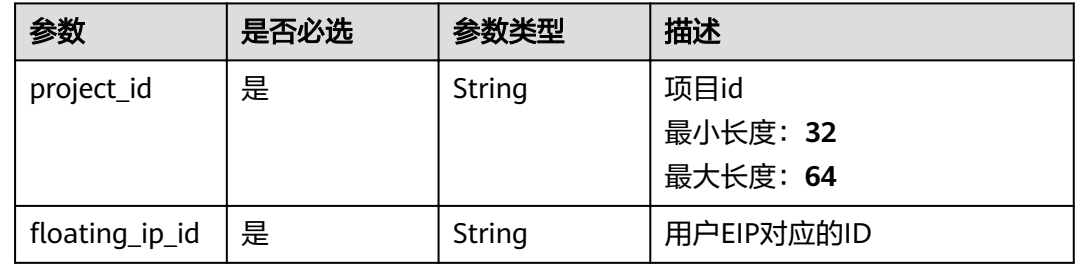

#### 表 **4-33** Query 参数

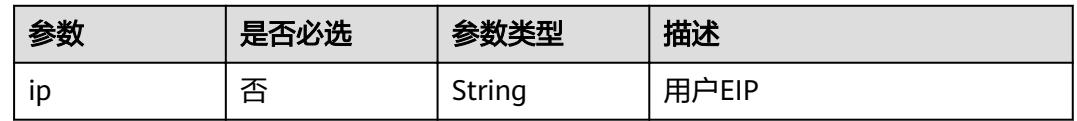

# 请求参数

#### 表 **4-34** 请求 Header 参数

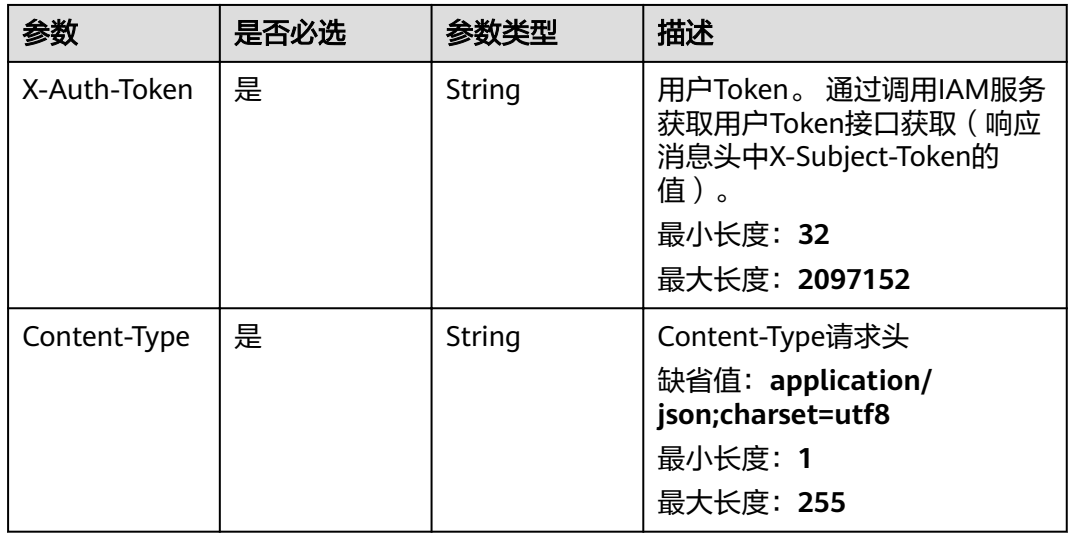

# 响应参数

状态码: **200**

#### 表 **4-35** 响应 Body 参数

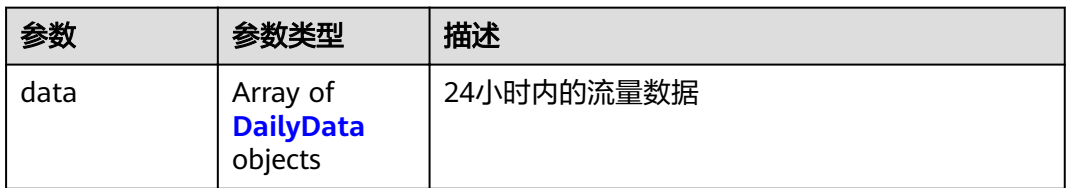

#### 表 **4-36** DailyData

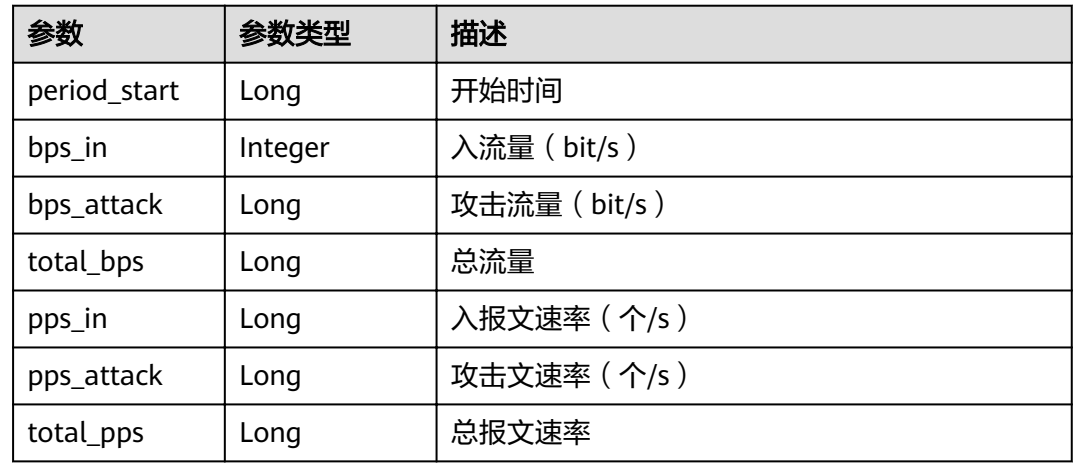

# 请求示例

无

# 响应示例

状态码: **200**

请求已成功

```
{
 "data" : [ {
 "period_start" : 1606188642720,
 "bps_in" : 0,
 "bps_attack" : 0,
 "total_bps" : 0,
 "pps_in" : 0,
 "pps_attack" : 0,
 "total_pps" : 0
 } ]
}
```
# 状态码

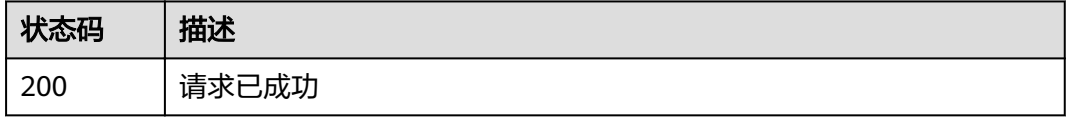

# <span id="page-33-0"></span>错误码

请参[见错误码。](#page-56-0)

# **4.2.7** 查询指定 **EIP** 异常事件

# 功能介绍

查询指定EIP在过去24小时之内的异常事件信息,异常事件包括清洗事件和黑洞事件, 查询延迟在5分钟之内。

#### **URI**

GET /v1/{project\_id}/antiddos/{floating\_ip\_id}/logs

#### 表 **4-37** 路径参数

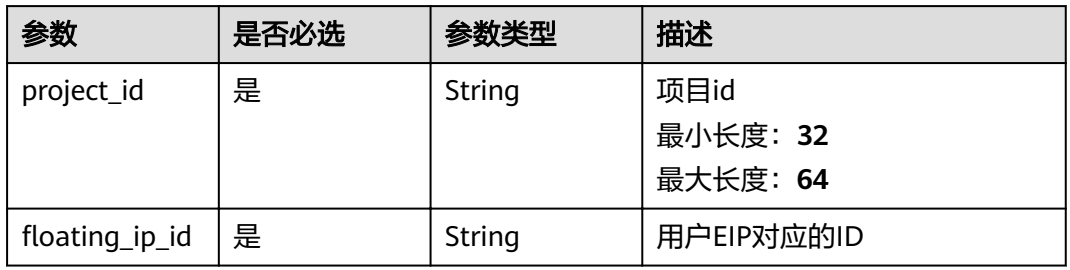

#### 表 **4-38** Query 参数

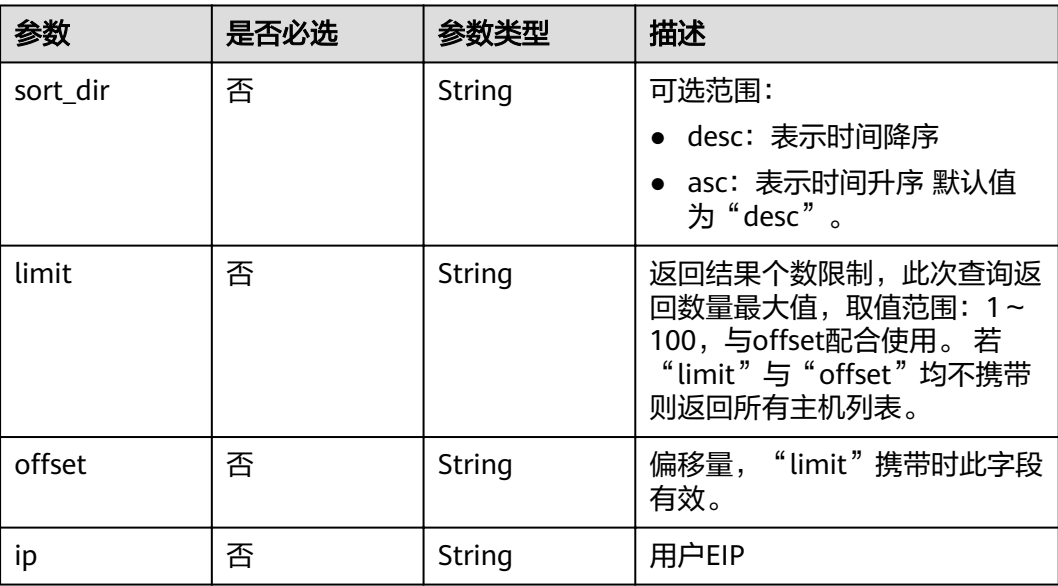

# 请求参数

#### 表 **4-39** 请求 Header 参数

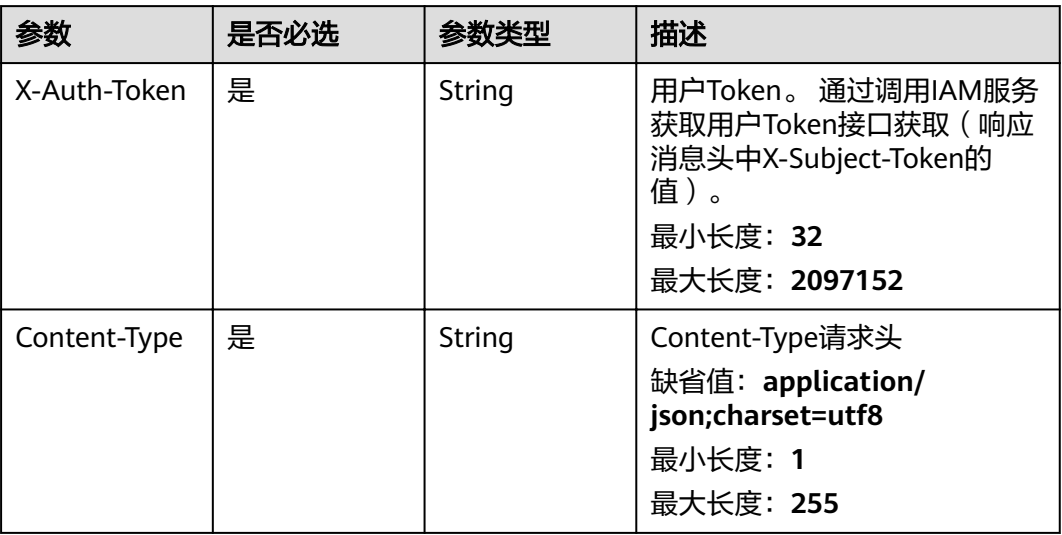

# 响应参数

#### 状态码: **200**

#### 表 **4-40** 响应 Body 参数

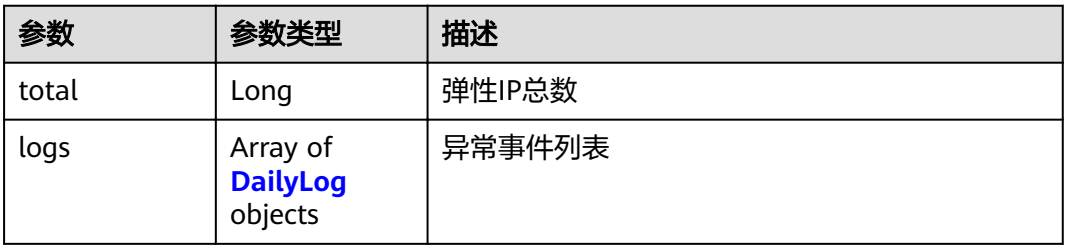

#### 表 **4-41** DailyLog

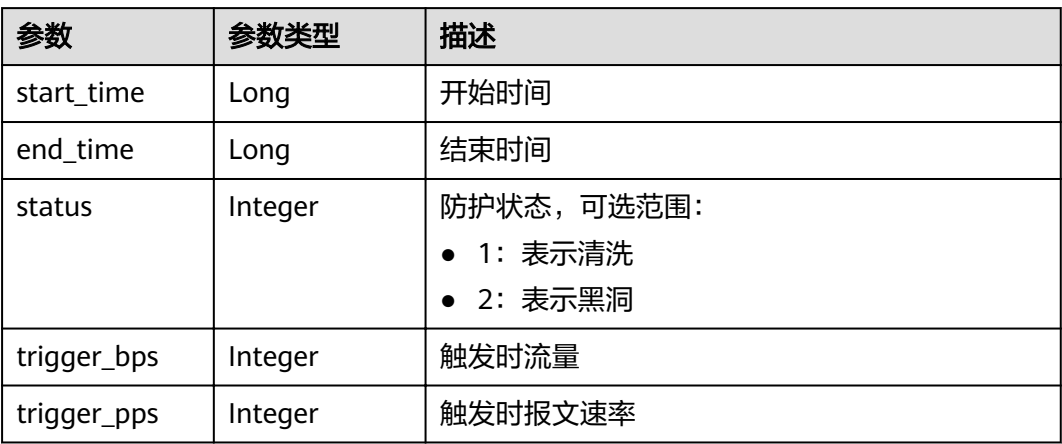

# <span id="page-35-0"></span>请求示例

无

# 响应示例

#### 状态码: **200**

请求已成功

{ "total" : 0, "logs" : [ ]

}

### 状态码

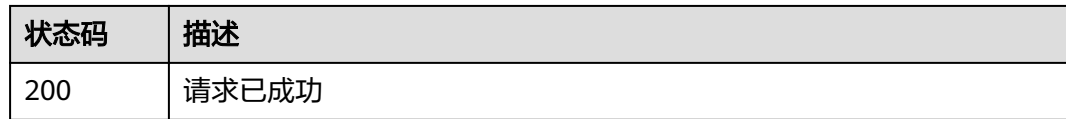

# 错误码

请参见<mark>错误码</mark>。

# **4.2.8** 查询指定 **EIP** 防护状态

# 功能介绍

查询指定EIP的Anti-DDoS防护状态。

### **URI**

GET /v1/{project\_id}/antiddos/{floating\_ip\_id}/status

#### 表 **4-42** 路径参数

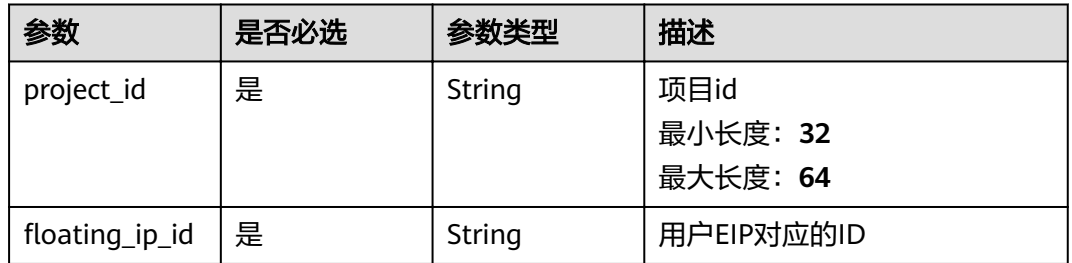

#### 表 **4-43** Query 参数

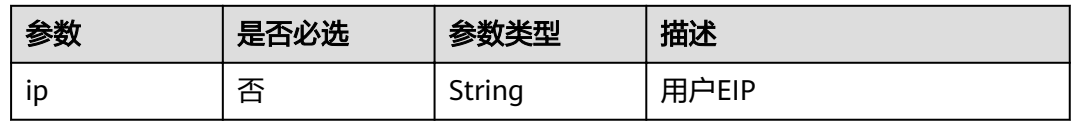

# 请求参数

#### 表 **4-44** 请求 Header 参数

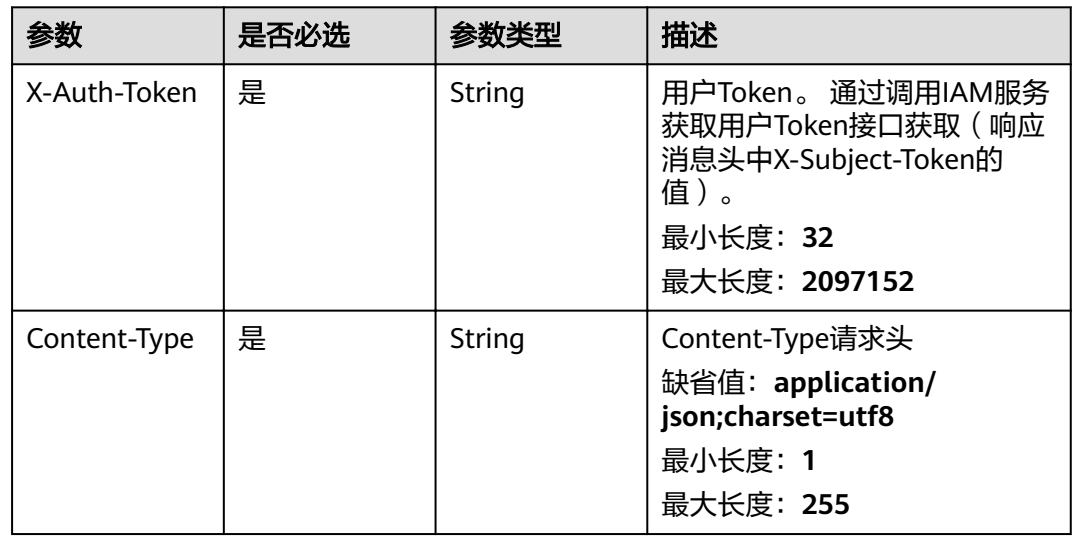

# 响应参数

状态码: **200**

表 **4-45** 响应 Body 参数

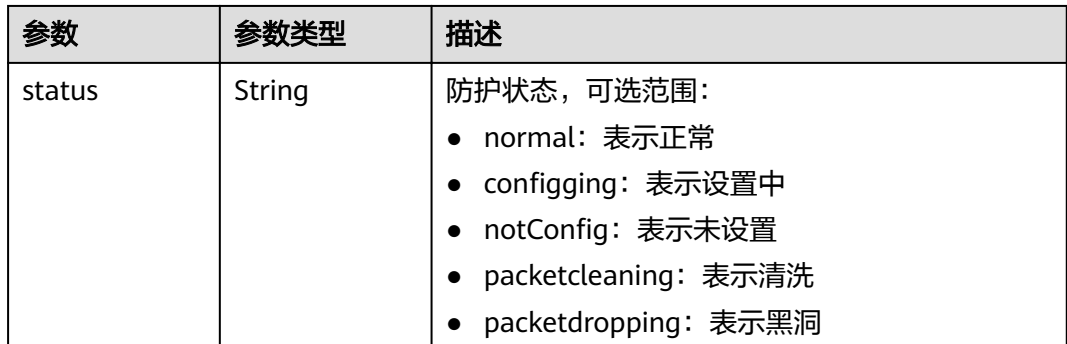

# 请求示例

无

# <span id="page-37-0"></span>响应示例

#### 状态码: **200**

请求已成功

{ "status" : "normal" }

## 状态码

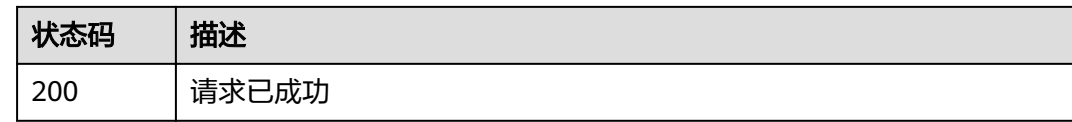

### 错误码

请参[见错误码。](#page-56-0)

# **4.3** 告警配置管理

# **4.3.1** 查询告警配置信息

# 功能介绍

查询用户配置信息,用户可以通过此接口查询是否接收某类告警,同时可以配置是手 机短信还是电子邮件接收告警信息。

## **URI**

GET /v2/{project\_id}/warnalert/alertconfig/query

#### 表 **4-46** 路径参数

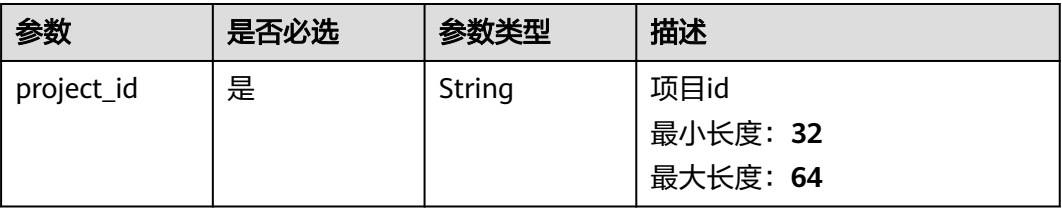

# 请求参数

表 **4-47** 请求 Header 参数

| 参数           | 是否必选 | 参数类型   | 描述                                                                                                   |
|--------------|------|--------|----------------------------------------------------------------------------------------------------|
| X-Auth-Token | 是    | String | 用户Token。 通过调用IAM服务<br>获取用户Token接口获取 ( 响应<br>消息头中X-Subject-Token的<br>值)。<br>最小长度: 32<br>最大长度: 2097152 |
| Content-Type | 是    | String | Content-Type请求头<br>缺省值: application/<br>json;charset=utf8<br>最小长度: 1<br>最大长度: 255                    |

# 响应参数

#### 状态码: **200**

#### 表 **4-48** 响应 Body 参数

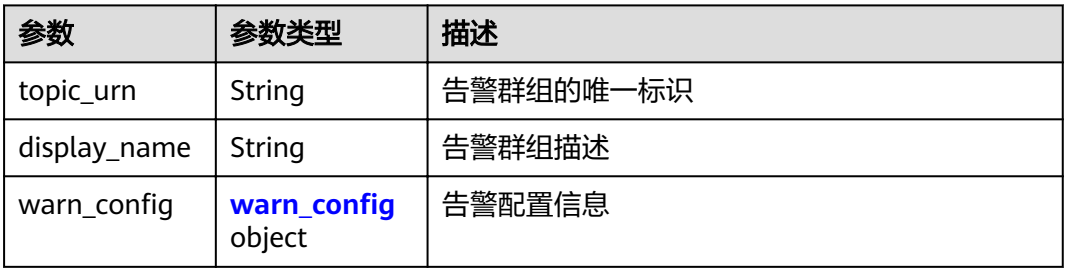

#### 表 4-49 warn\_config

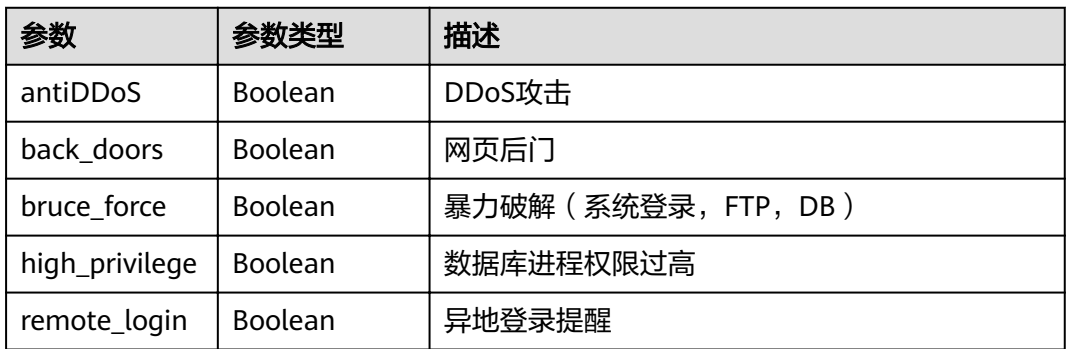

<span id="page-39-0"></span>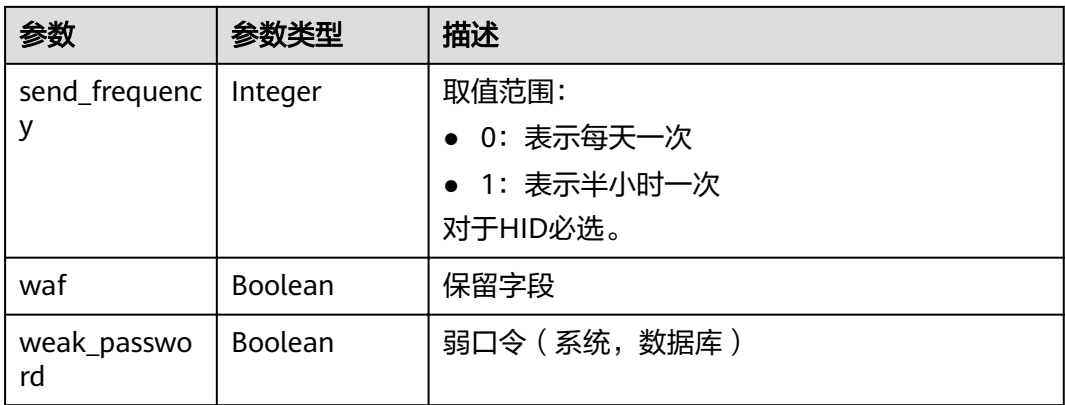

# 请求示例

无

{

}

## 响应示例

#### 状态码: **200**

请求已成功

```
"warn_config" : {
 "antiDDoS" : false,
   "bruce_force" : false,
   "remote_login" : false,
   "weak_password" : false,
   "high_privilege" : false,
 "back_doors" : false,
 "waf" : false,
   "send_frequency" : 0
 },
  "topic_urn" : null,
  "display_name" : null
```
# 状态码

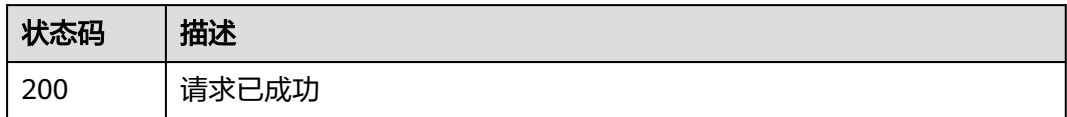

# 错误码

请参[见错误码。](#page-56-0)

# **4.3.2** 更新告警配置信息

# 功能介绍

更新用户配置信息,用户可以通过此接口更新是否接收某类告警,同时可以配置是手 机短信还是电子邮件接收告警信息。

## **URI**

POST /v2/{project\_id}/warnalert/alertconfig/update

#### 表 **4-50** 路径参数

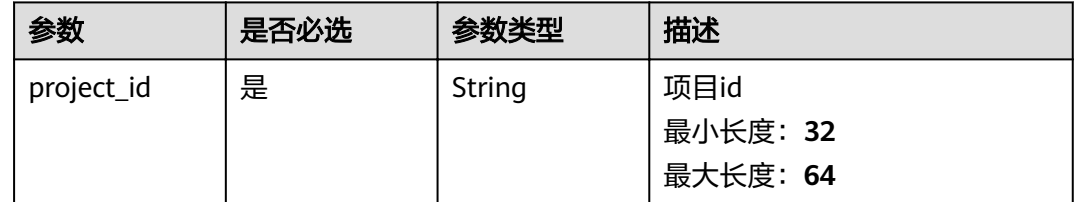

# 请求参数

#### 表 **4-51** 请求 Header 参数

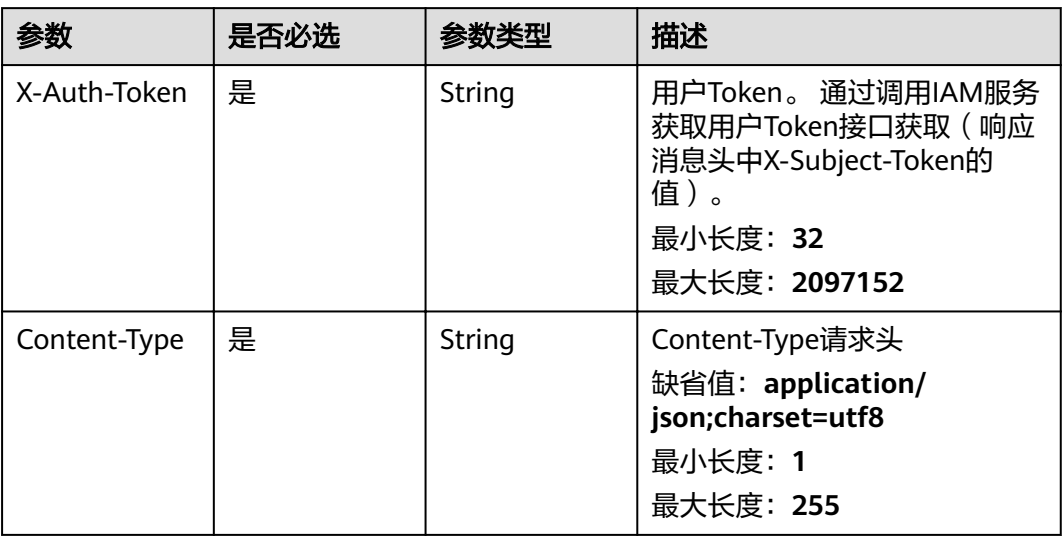

#### 表 **4-52** 请求 Body 参数

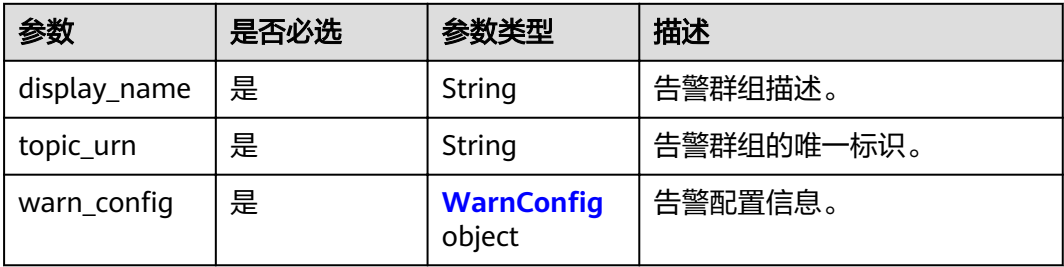

#### <span id="page-41-0"></span>表 4-53 WarnConfig

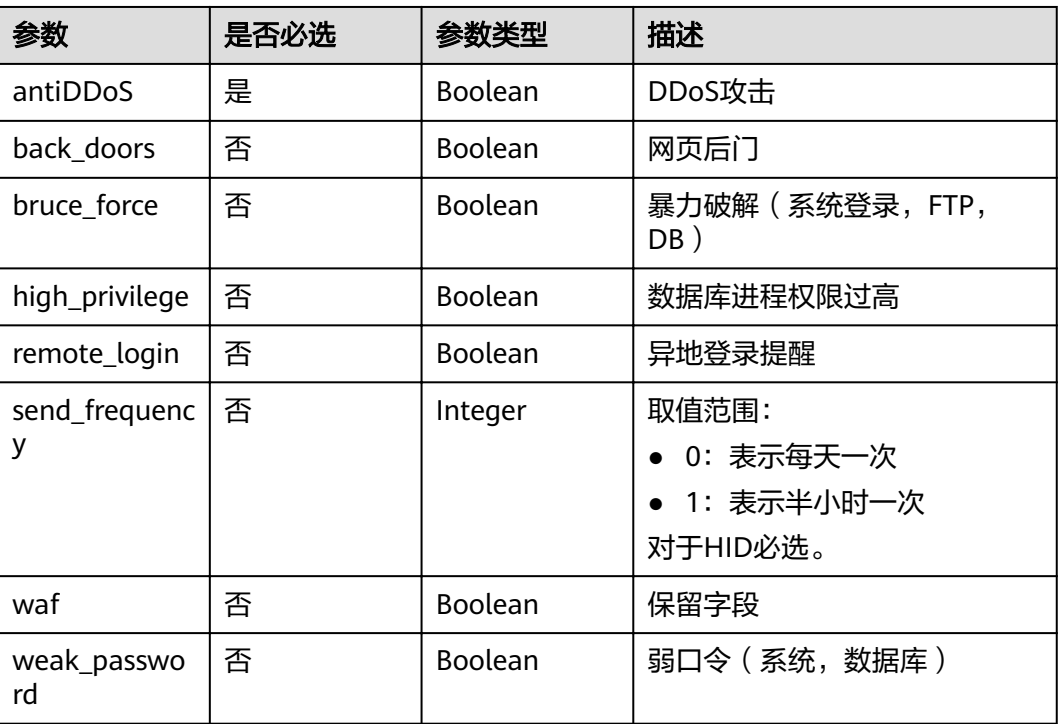

## 响应参数

#### 状态码: **200**

表 **4-54** 响应 Body 参数

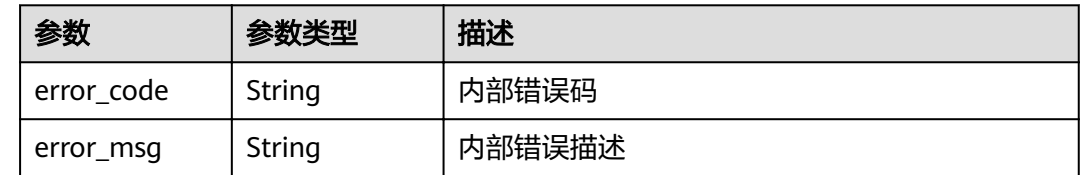

### 请求示例

设置消息通知的主题为"urn:smn:cnnorth-7:2d2d90a56a3243bdb909f6a24a27be8d:cnad-test-intl",并配置需要告警通 知的攻击类型为DDoS攻击

POST https://{endpoint}/v2/{project\_id}/warnalert/alertconfig/update

{ "display\_name" : "", "topic\_urn" : "urn:smn:cn-north-7:2d2d90a56a3243bdb909f6a24a27be8d:cnad-test-intl",  $\frac{C}{T}$ warn\_config" : { "antiDDoS" : true, "back\_doors" : false, "bruce\_force" : false, "high\_privilege" : false, "remote\_login" : false, "send\_frequency" : 1,

 "waf" : false, "weak\_password" : false } }

# <span id="page-42-0"></span>响应示例

#### 状态码: **200**

请求已成功

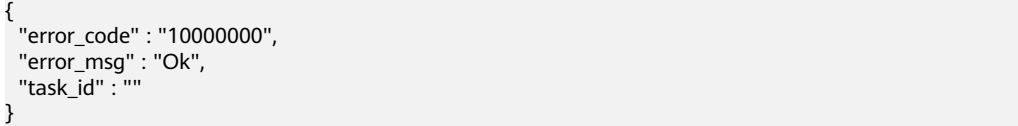

# 状态码

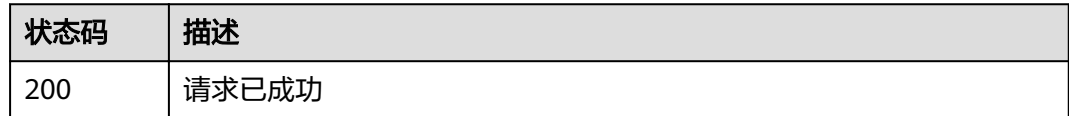

# 错误码

请参见<mark>错误码</mark>。

# **4.4** 默认防护策略管理

# **4.4.1** 配置 **Anti-DDoS** 默认防护策略

# 功能介绍

配置用户的默认防护策略。配置防护策略后,新购买的资源在自动开启防护时,会按 照该默认防护策略进行配置。

## **URI**

POST /v1/{project\_id}/antiddos/default-config

#### 表 **4-55** 路径参数

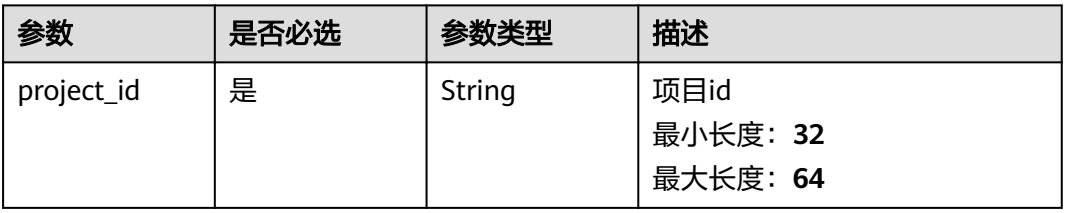

# 请求参数

#### 表 **4-56** 请求 Header 参数

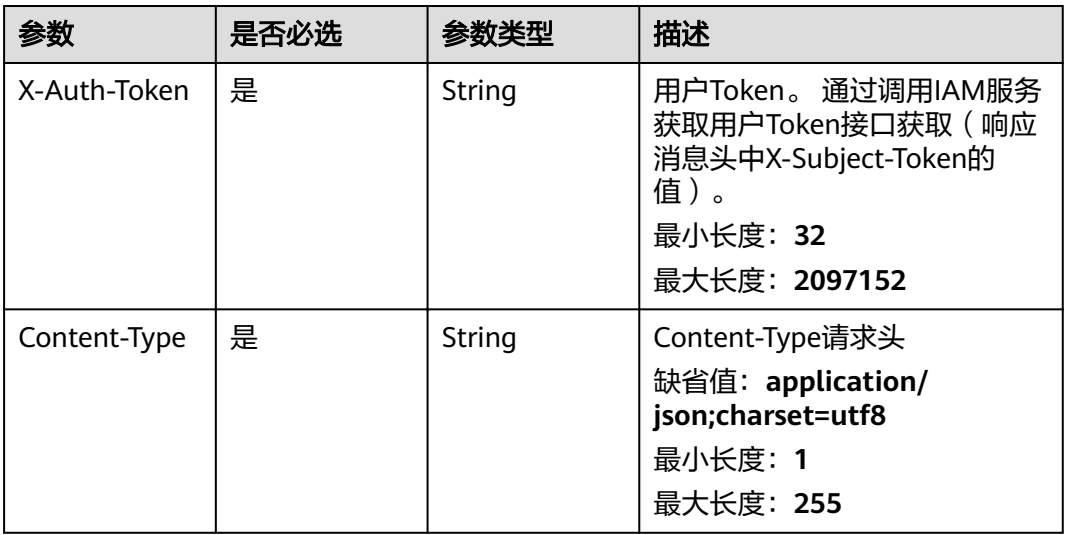

#### 表 **4-57** 请求 Body 参数

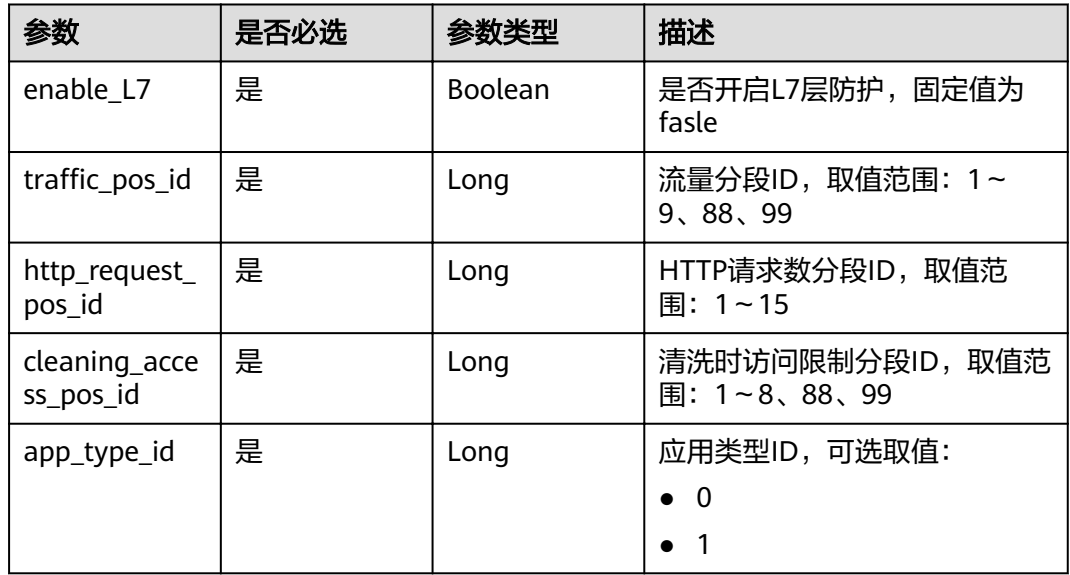

# 响应参数

状态码: **200**

#### 表 **4-58** 响应 Body 参数

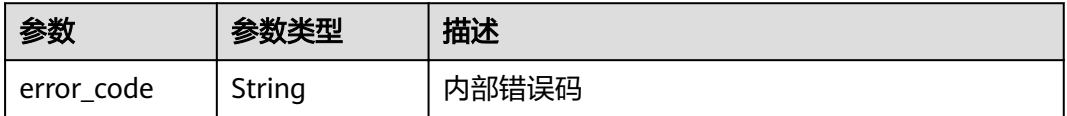

<span id="page-44-0"></span>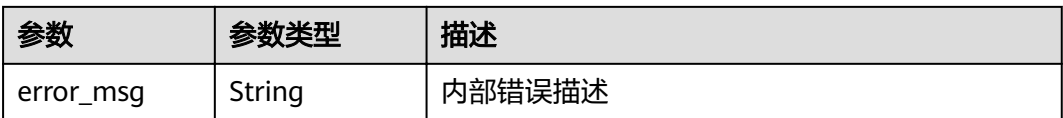

# 请求示例

配置用户默认的防护策略,清洗时访问限制分段ID设置为8,流量分段ID设置为1。

POST https://{endpoint}/v1/{project\_id}/antiddos/default-config

```
{
  "app_type_id" : 0,
  "cleaning_access_pos_id" : 8,
  "enable_L7" : false,
  "http_request_pos_id" : 1,
 "traffic_pos_id" : 1
}
```
# 响应示例

#### 状态码: **200**

请求已成功

```
{
 "error_code" : "10000000",
 "error_msg" : "Ok",
  "task_id" : ""
}
```
# 状态码

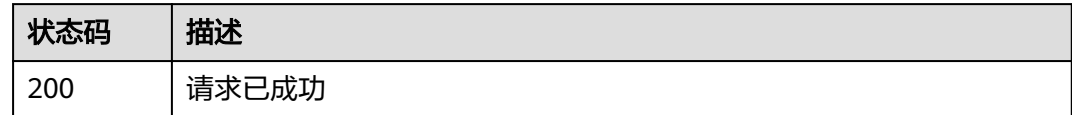

# 错误码

请参见<mark>错误码</mark>。

# **4.4.2** 查询 **Ani-DDoS** 默认防护策略

# 功能介绍

查询用户配置的默认防护策略。

#### **URI**

GET /v1/{project\_id}/antiddos/default-config

#### 表 **4-59** 路径参数

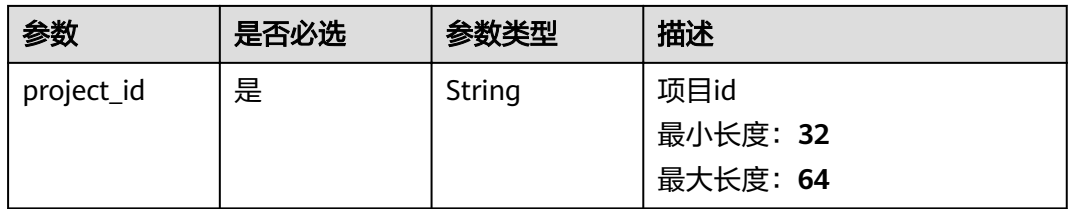

# 请求参数

#### 表 **4-60** 请求 Header 参数

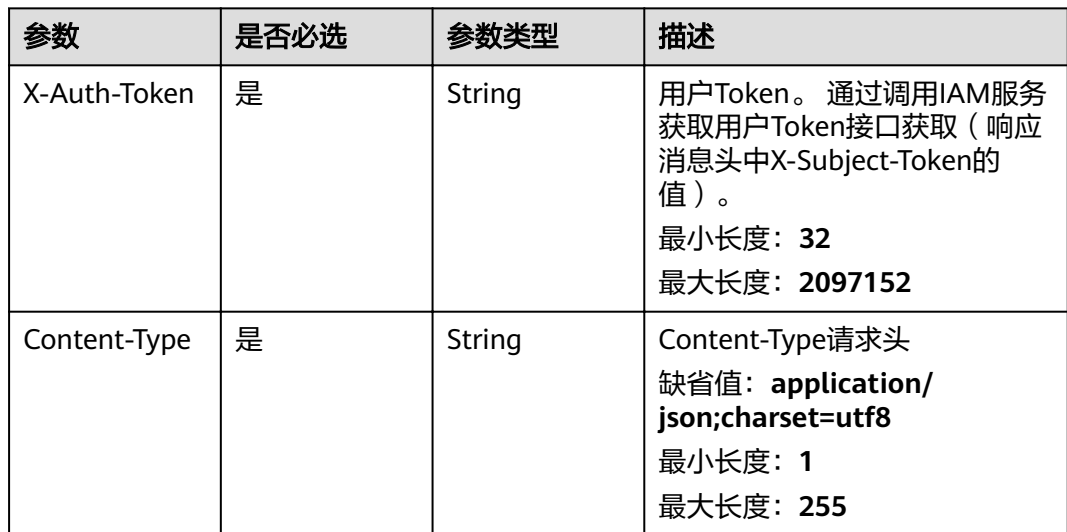

# 响应参数

#### 状态码: **200**

## 表 **4-61** 响应 Body 参数

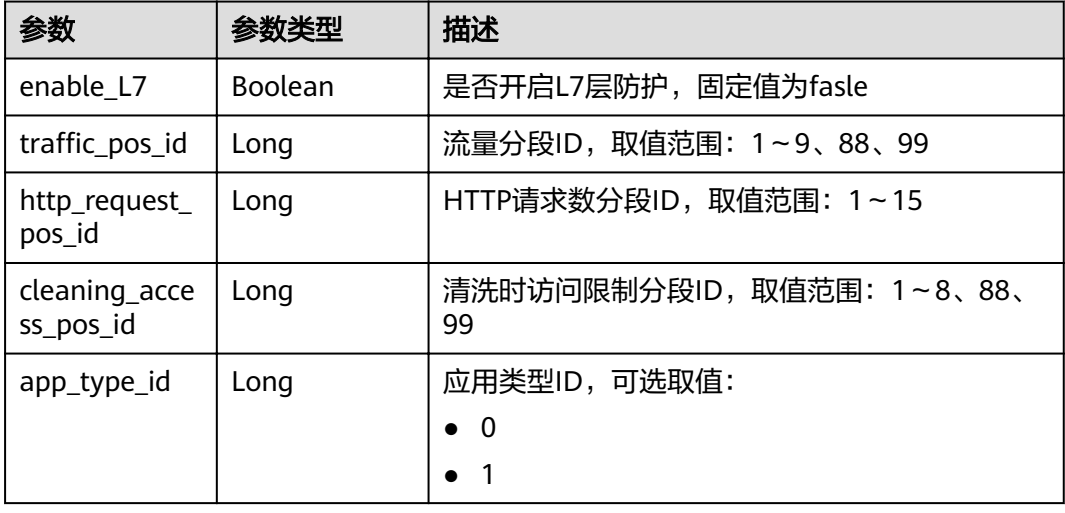

# <span id="page-46-0"></span>请求示例

无

## 响应示例

状态码: **200**

请求已成功

```
{
  "app_type_id" : 1,
  "cleaning_access_pos_id" : 8,
 "enable_L7" : false,
 "http_request_pos_id" : 8,
 "traffic_pos_id" : 8
}
```
# 状态码

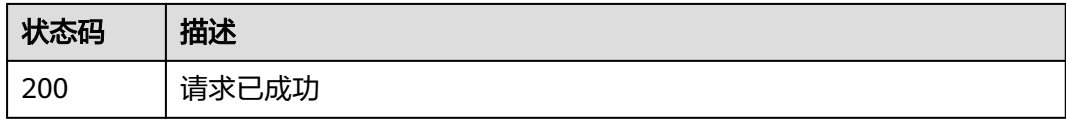

# 错误码

请参见<mark>错误码</mark>。

# **4.4.3** 删除 **Ani-DDoS** 默认防护策略

# 功能介绍

删除用户配置的默认防护策略。

### **URI**

DELETE /v1/{project\_id}/antiddos/default-config

#### 表 **4-62** 路径参数

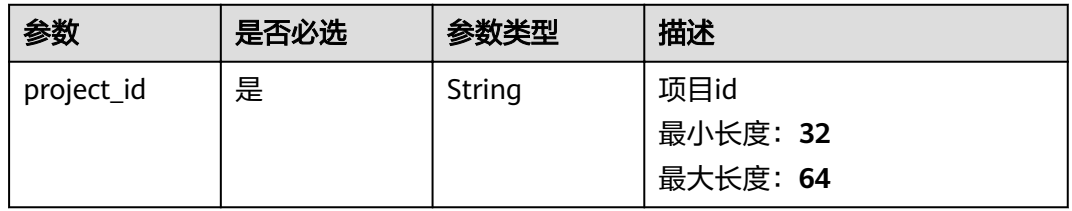

# 请求参数

表 **4-63** 请求 Header 参数

| 参数           | 是否必选 | 参数类型   | 描述                                                                                                   |
|--------------|------|--------|----------------------------------------------------------------------------------------------------|
| X-Auth-Token | 是    | String | 用户Token。 通过调用IAM服务<br>获取用户Token接口获取 ( 响应<br>消息头中X-Subject-Token的<br>值)。<br>最小长度: 32<br>最大长度: 2097152 |
| Content-Type | 是    | String | Content-Type请求头<br>缺省值: application/<br>json;charset=utf8<br>最小长度: 1<br>最大长度: 255                    |

# 响应参数

#### 状态码: **200**

#### 表 **4-64** 响应 Body 参数

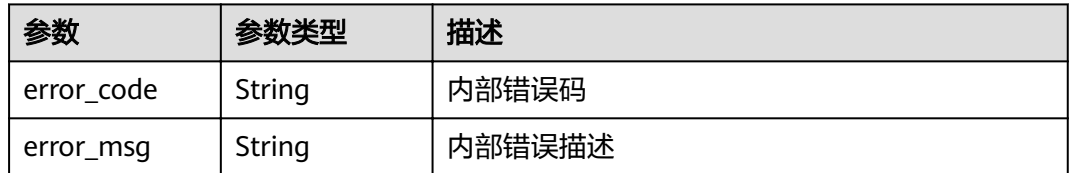

# 请求示例

无

{

}

# 响应示例

#### 状态码: **200**

请求已成功

```
 "error_code" : "10000000",
 "error_msg" : "Ok",
 "task_id" : ""
```
# 状态码

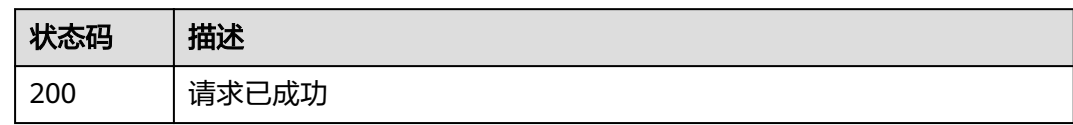

# 错误码

请参见<mark>错误码</mark>。

# **5** 应用示例

# <span id="page-49-0"></span>**5.1** 示例 **1**:更新 **DDoS** 防护

## 场景描述

当您需要更新某个IP的防护策略时,您可以通过Anti-DDoS界面在线修改,或者调用 Anti-DDoS的API接口修改。

#### 流程如下:

- 1. 用户先查询名下所有主机的配置监控状态。
- 2. 用户再查询Anti-DDoS服务的配置策略列表。
- 3. 用户根据配置参数,修改IP的防护策略为目标策略。
- 4. 用户根据**3**返回的任务ID,查询更新防护DDoS防护策略任务的执行情况。

## 涉及接口

更新DDoS防护时,涉及的接口如下:

- 查询**EIP**防护状态列表:批量查询用户所有主机的配置监控状态。
- 查询**Anti-DDoS**[配置可选范围](#page-50-0):查询AntiDDOS服务的配置策略列表。
- 更新**[Anti-DDoS](#page-52-0)**服务:更新IP的AntiDDoS安全服务配置策略。
- 查询**[Anti-DDoS](#page-53-0)**任务:根据任务ID获取任务状态。

### 操作步骤

- 步骤**1** 批量查询用户所有主机的配置监控状态。
	- 接口相关信息 URI格式:GET /v1/{project\_id}/antiddos 详情请参见"查询**EIP**[防护状态列表"](#page-15-0)。
	- 请求示例 GET: https://{endpoint}/v1/1858a4e1f99d4454bd6a539d5477f5de/antiddos {endpoint}信息请从[地区和终端节点](https://developer.huaweicloud.com/intl/zh-cn/endpoint)获取。

Body:

{

```
}
● 响应示例
     {
     "total": 1,
     "ddosStatus": [
     {
     "floating_ip_id": "18e6ace5-eb36-4196-a15e-1e000c24e026",
     "floating_ip_address": "139.9.116.167",
     "network_type": "EIP",
     "status": "normal",
     "blackhole_endtime": 0,
     "protect_type": "default",
     "traffic_threshold": 99,
     "http_threshold": 0
     }
     ]
```
步骤**2** 查询AntiDDOS服务的配置策略列表。

- 接口相关信息 URI格式: GET /v2/{project id}/antiddos/query-config-list 详情请参见"查询**Anti-DDoS**[配置可选范围](#page-18-0)"。
- 请求示例

}

GET: https://{endpoint}/v2/1858a4e1f99d4454bd6a539d5477f5de/antiddos/ query-config-list

{endpoint}信息请从**[地区和终端节点](https://developer.huaweicloud.com/intl/zh-cn/endpoint)**获取。

```
Body:
{
}
● 响应示例
{
"traffic_limited_list": [
{
"traffic_pos_id": 1,
"traffic_per_second": 10,
"packet_per_second": 2000
},
{
"traffic_pos_id": 2,
"traffic_per_second": 30,
"packet_per_second": 6000
},
{
"traffic_pos_id": 3,
"traffic per second": 50,
```
"packet\_per\_second": 10000 }, { "traffic\_pos\_id": 4, "traffic\_per\_second": 70, "packet\_per\_second": 15000 }, { traffic\_pos\_id": 5, "traffic\_per\_second": 100, "packet\_per\_second": 20000 }, {

"traffic\_pos\_id": 6, "traffic\_per\_second": 150,

"packet\_per\_second": 25000 }, { "traffic\_pos\_id": 7, "traffic\_per\_second": 200, "packet\_per\_second": 35000 }, { "traffic\_pos\_id": 8, "traffic\_per\_second": 250, "packet\_per\_second": 50000 }, { "traffic\_pos\_id": 9, "traffic\_per\_second": 300, "packet\_per\_second": 70000 }, { traffic\_pos\_id": 88, "traffic\_per\_second": 1000, "packet\_per\_second": 300000 } ], "http\_limited\_list": [ { "http\_request\_pos\_id": 1, "http\_packet\_per\_second": 100 }, { "http\_request\_pos\_id": 2, "http\_packet\_per\_second": 150 }, { "http\_request\_pos\_id": 3, "http\_packet\_per\_second": 240 }, { "http\_request\_pos\_id": 4, "http\_packet\_per\_second": 350 }, { "http\_request\_pos\_id": 5, "http\_packet\_per\_second": 480 }, { "http\_request\_pos\_id": 6, "http\_packet\_per\_second": 550 }, { "http\_request\_pos\_id": 7, "http\_packet\_per\_second": 700 }, { "http\_request\_pos\_id": 8, "http\_packet\_per\_second": 850 }, { "http\_request\_pos\_id": 9, "http\_packet\_per\_second": 1000 }, { "http\_request\_pos\_id": 10, "http\_packet\_per\_second": 1500 }, { "http\_request\_pos\_id": 11, "http\_packet\_per\_second": 2000 }, {

<span id="page-52-0"></span>"http\_request\_pos\_id": 12, "http\_packet\_per\_second": 3000 }, { "http\_request\_pos\_id": 13, "http\_packet\_per\_second": 5000 }, { "http\_request\_pos\_id": 14, "http\_packet\_per\_second": 10000 }, { "http\_request\_pos\_id": 15, "http\_packet\_per\_second": 20000 } ], "connection\_limited\_list": [ { "cleaning\_access\_pos\_id": 1, "new\_connection\_limited": 10, "total\_connection\_limited": 30 }, { "cleaning\_access\_pos\_id": 2, "new\_connection\_limited": 20, "total\_connection\_limited": 100 }, { "cleaning\_access\_pos\_id": 3, "new\_connection\_limited": 30, "total\_connection\_limited": 200 }, { "cleaning\_access\_pos\_id": 4, "new\_connection\_limited": 40, "total\_connection\_limited": 250 }, { "cleaning\_access\_pos\_id": 5, "new\_connection\_limited": 50, "total\_connection\_limited": 300 }, { "cleaning\_access\_pos\_id": 6, "new\_connection\_limited": 60, "total\_connection\_limited": 500 }, { "cleaning\_access\_pos\_id": 7, "new\_connection\_limited": 70, "total\_connection\_limited": 600 }, { "cleaning\_access\_pos\_id": 8, "new\_connection\_limited": 80, "total\_connection\_limited": 700 } ], ...<br>"extend\_ddos\_config": [] }

#### 步骤**3** 更新IP的AntiDDoS安全服务配置策略。

● 接口相关信息

URI格式: PUT /v1/{project\_id}/antiddos/{floating\_ip\_id} 详情请参见"更新**[Anti-DDoS](#page-28-0)**服务"。

● 请求示例

#### <span id="page-53-0"></span>PUT: https://{endpoint}/v1/1858a4e1f99d4454bd6a539d5477f5de/antiddos/ 18e6ace5-eb36-4196-a15e-1e000c24e026

{endpoint}信息请从[地区和终端节点](https://developer.huaweicloud.com/intl/zh-cn/endpoint)获取。

Body:

{ "app\_type\_id":  $1$ , "cleaning\_access\_pos\_id": 8, "enable\_L7": false, "http\_request\_pos\_id": 8, "traffic\_pos\_id": 8 }

● 响应示例

```
{
"error_code": "10000000",
"error_msg": "The task has been received and is being handled",
"task_id": "59385d2a-6266-4d3a-9122-a228c530f557"
}
```
#### 步骤**4** 根据[步骤](#page-52-0)**3**返回的任务ID获取任务状态。

● 接口相关信息

URI格式:GET /v2/{project\_id}/query-task-status

详情请参见"查询**[Anti-DDoS](#page-13-0)**任务"。

● 请求示例

GET: https://{endpoint}/v2/1858a4e1f99d4454bd6a539d5477f5de/query-taskstatus?task\_id=59385d2a-6266-4d3a-9122-a228c530f557

{endpoint}信息请从[地区和终端节点](https://developer.huaweicloud.com/intl/zh-cn/endpoint)获取。

Body:

{ }

● 响应示例

```
{
"task_status": "success",
"task_msg": ""
}
```
**----**结束

# **5.2** 示例 **2**:配置默认防护策略

#### 场景描述

当您需要配置默认防护策略时,您可以通过Anti-DDoS界面在线配置,或者调用Anti-DDoS的API接口配置。

流程如下:

- 1. 用户先查询默认防护策略。
- 2. 用户再配置默认防护策略。

#### 涉及接口

配置默认防护策略时,涉及的接口如下:

- 查询**Ani-DDoS**默认防护策略:查询默认防护策略。
- 配置**Anti-DDoS**默认防护策略:配置默认防护策略。

#### 操作步骤

步骤**1** 查询默认防护策略。

- 接口相关信息 URI格式: GET /v1/{project\_id}/antiddos/default-config 详情请参见"查询**Ani-DDoS**[默认防护策略"](#page-44-0)。
- 请求示例

GET: https://{endpoint}/v1/1858a4e1f99d4454bd6a539d5477f5de/antiddos/ default/config

{endpoint}信息请从<mark>[地区和终端节点](https://developer.huaweicloud.com/intl/zh-cn/endpoint)</mark>获取。

Body:

{ }

● 响应示例

```
{
"app_type_id": 1,
"cleaning_access_pos_id": 8,
"enable_L7": false,
"http_request_pos_id": 8,
"traffic_pos_id": 8
}
```
#### 步骤**2** 配置默认防护策略。

● 接口相关信息

URI格式: POST /v1/{project id}/antiddos/default-config

详情请参见"配置**Anti-DDoS**[默认防护策略](#page-42-0)"。

● 请求示例

POST: https://{endpoint}/v1/1858a4e1f99d4454bd6a539d5477f5de/antiddos/ default-config

{endpoint}信息请从[地区和终端节点](https://developer.huaweicloud.com/intl/zh-cn/endpoint)获取。

Body:

```
{
"app_type_id": 1,
"cleaning_access_pos_id": 8,
"enable_L7": false,
"http_request_pos_id": 8,
"traffic_pos_id": 8
}
● 响应示例
```

```
{
}
```
**----**结束

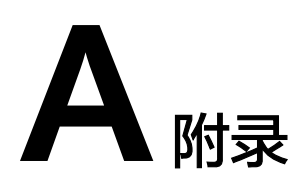

# <span id="page-55-0"></span>**A.1** 状态码

## ● 正常

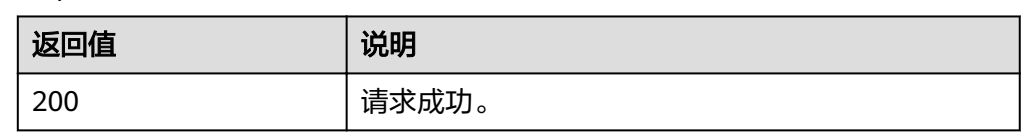

#### ● 异常

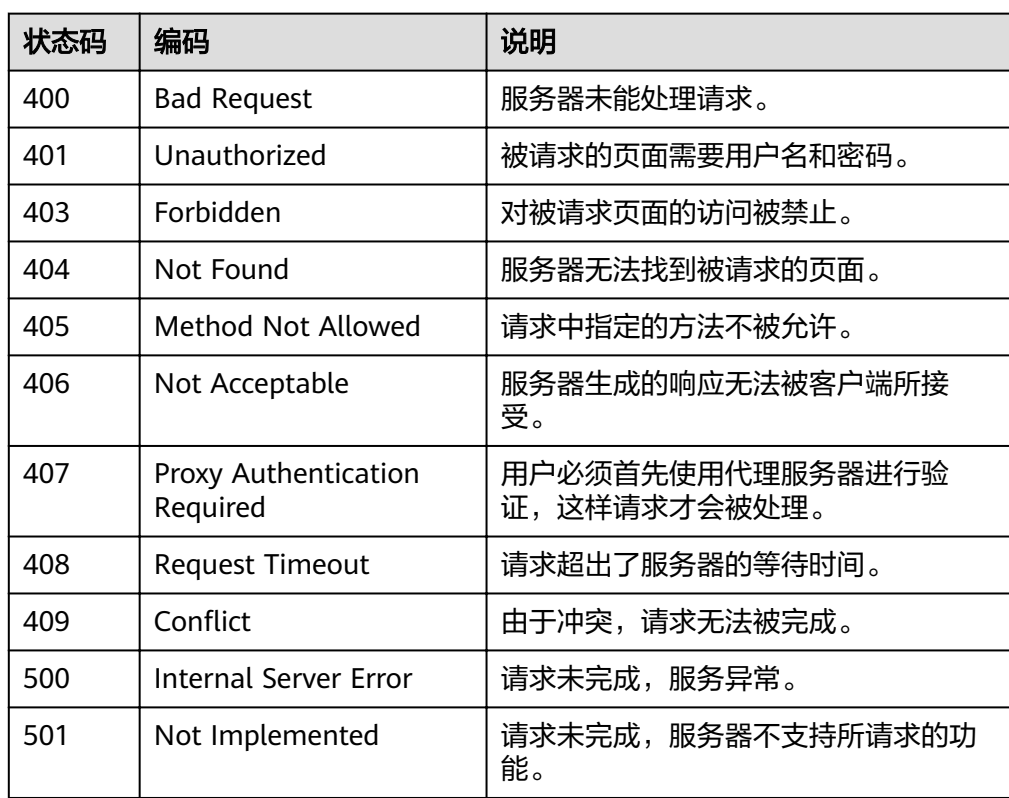

<span id="page-56-0"></span>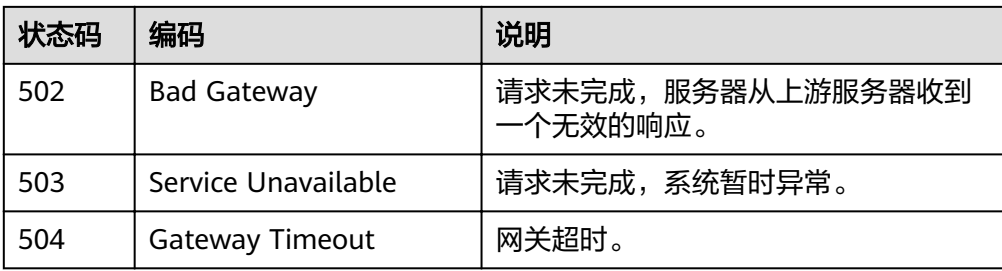

# **A.2 Anti-DDoS** 错误码

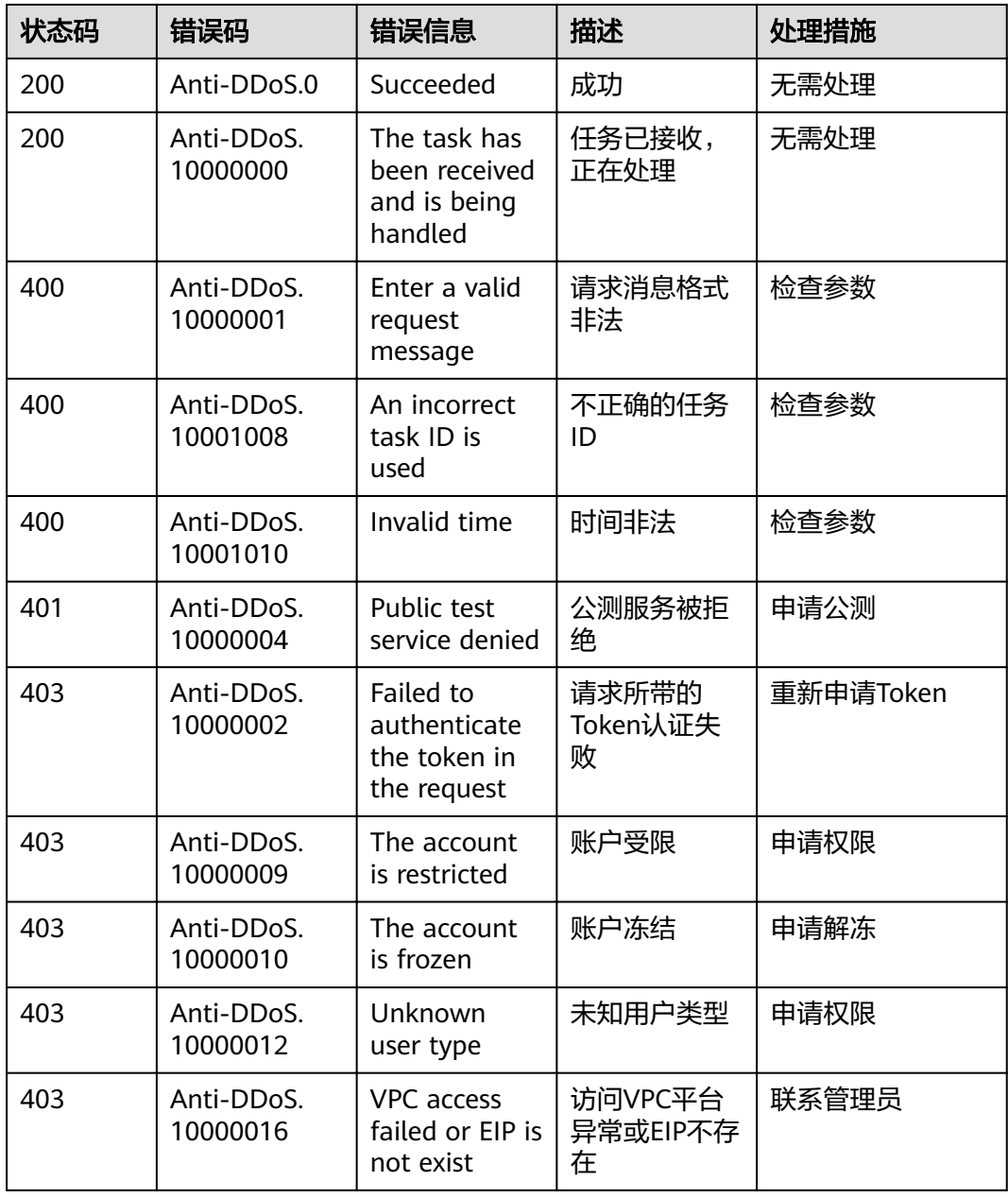

<span id="page-57-0"></span>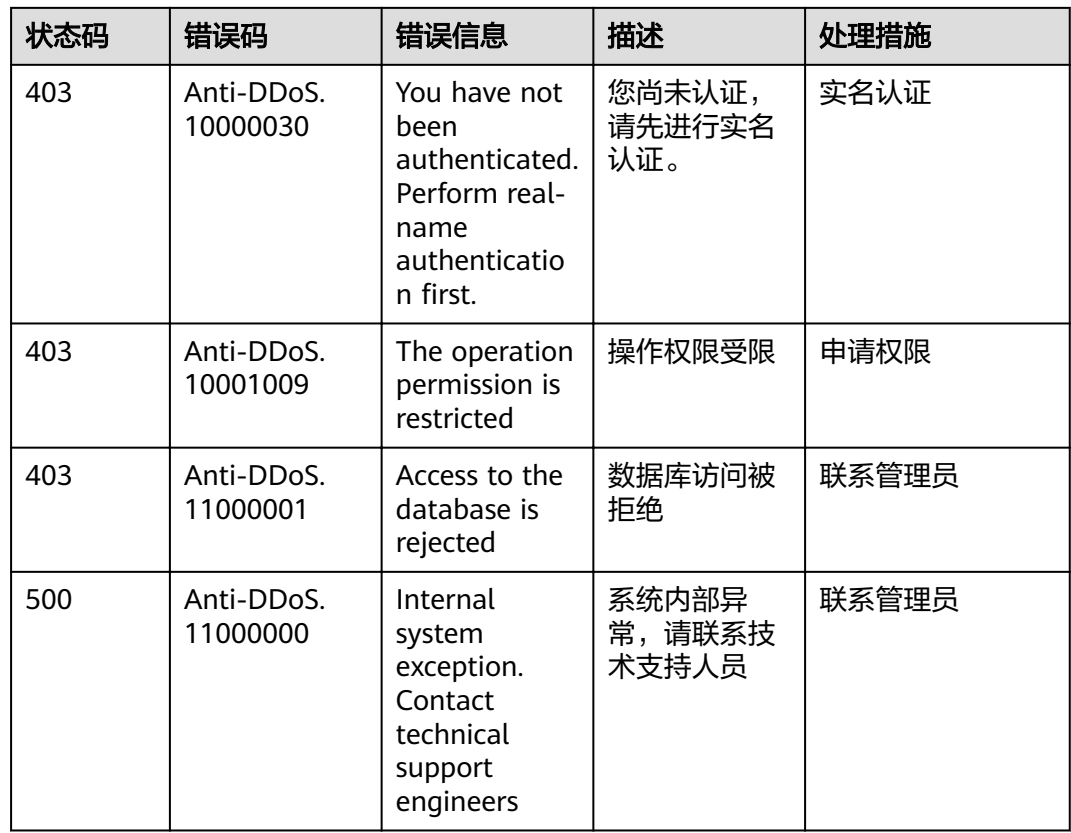

# **A.3** 获取项目 **ID**

# 调用 **API** 获取项目 **ID**

项目ID可以通过调[用查询指定条件下的项目信息](https://support.huaweicloud.com/intl/zh-cn/api-iam/iam_06_0001.html)API获取。

获取项目ID的接口为"GET https://{Endpoint}/v3/projects",其中{Endpoint}为IAM 的终端节点,可以从<mark>地区和终端节点</mark>获取。接口的认证鉴权请参见<mark>认证鉴权</mark>。

```
响应示例如下,其中projects下的"id"即为项目ID。
```

```
{
   "projects": [
      {
        "domain_id": "65382450e8f64ac0870cd180d14e684b",
        "is_domain": false,
         "parent_id": "65382450e8f64ac0870cd180d14e684b",
         "name": "xxxxxxxx",
        "description": "",
 "links": {
 "next": null,
           "previous": null,
           "self": "https://www.example.com/v3/projects/a4a5d4098fb4474fa22cd05f897d6b99"
        },
         "id": "a4a5d4098fb4474fa22cd05f897d6b99",
        "enabled": true
      }
   ],
   "links": {
      "next": null,
      "previous": null,
```
"self": "https://www.example.com/v3/projects"

```
 }
}
```
# 从控制台获取项目 **ID**

在调用接口的时候,部分URL中需要填入项目编号,所以需要获取到项目编号。项目 编号获取步骤如下:

- 1. 登录管理控制台。
- 2. 单击用户名,在下拉列表中单击"基本信息"。
- 3. 在基本信息页面单击"管理我的凭证"。 在"我的凭证"页面的项目列表中查看项目ID。

#### 图 **A-1** 查看项目 ID

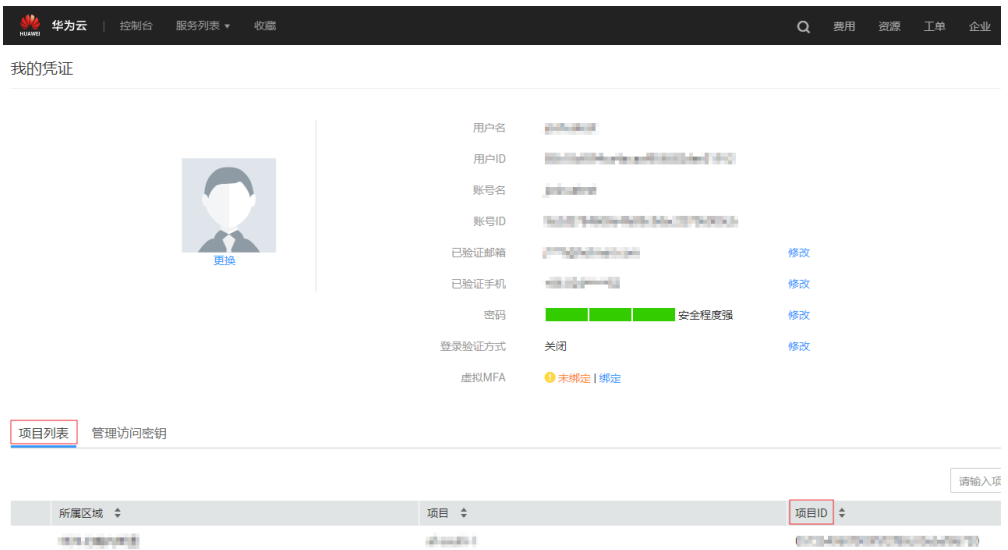

# **B** 历史 **API**

# <span id="page-59-0"></span>**B.1** 查询 **Anti-DDoS** 配置可选范围

#### 说明

当前页面API为历史版本API,未来可能停止维护。请使用查询**Anti-DDoS**[配置可选范围](#page-18-0)。

# 功能介绍

查询系统支持的Anti-DDoS防护策略配置的可选范围,用户根据范围列表选择适合自 已业务的防护策略进行Anti-DDoS流量清洗。

#### **URI**

● URI格式

GET /v1/{project\_id}/antiddos/query\_config\_list

参数说明

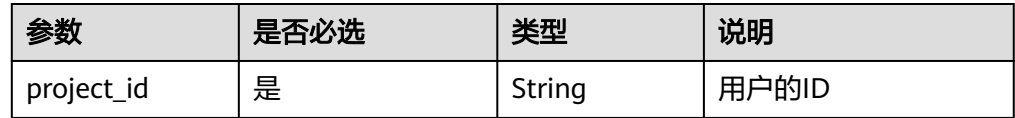

### 请求

请求样例 GET /v1/67641fe6886f43fcb78edbbf0ad0b99f/antiddos/query config list

### 响应

● 要素说明

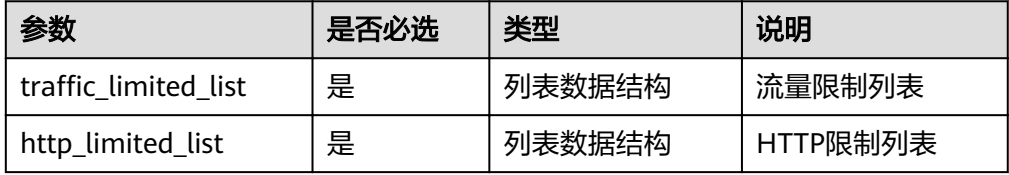

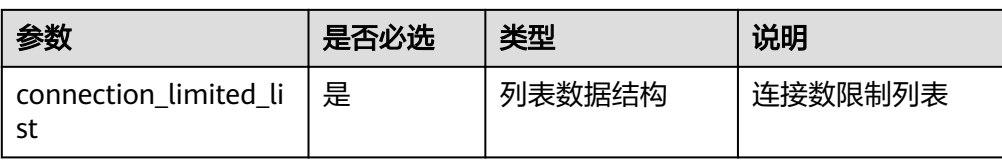

#### ● traffic\_limited\_list字段数据结构说明

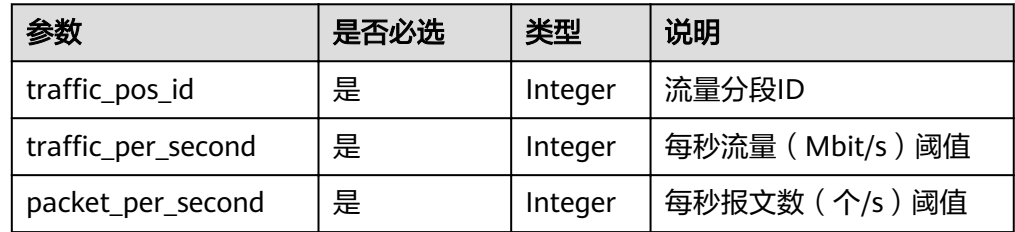

#### ● http\_limited\_list字段数据结构说明

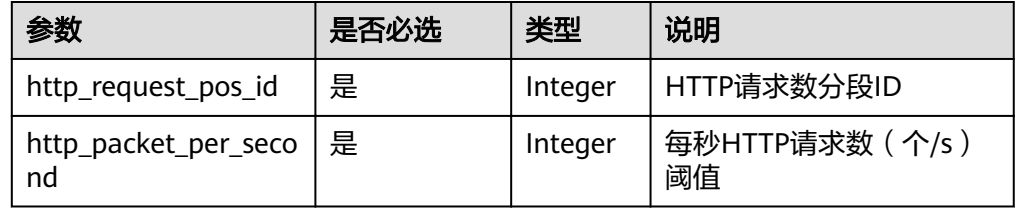

#### ● connection\_limited\_list字段数据结构说明

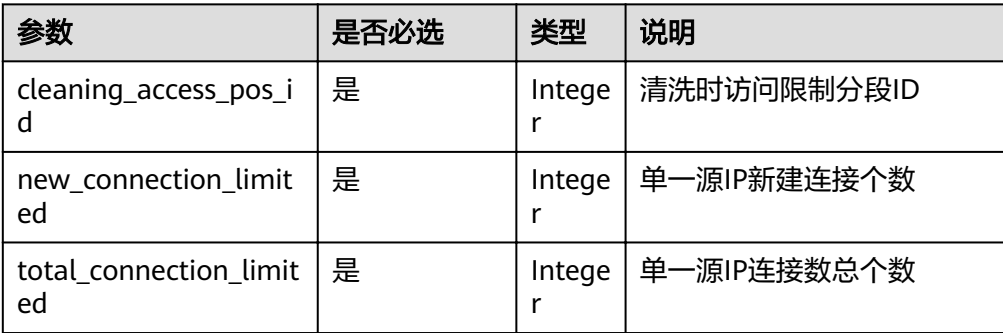

#### ● 响应样例

```
{
 "traffic_limited_list": [
\{traffic_pos_id": 1,"
   "traffic_per_second": 10,
     "packet_per_second": 2000
   },
   {
    "traffic_pos_id": 2,
    diame_pes_id 12,<br>traffic_per_second": 30,
     "packet_per_second": 6000
   },
   {
    "traffic_pos_id": 3,
    "traffic_per_second": 50,
     "packet_per_second": 10000
 },
\{
```

```
"traffic_pos_id": 4,
    "traffic_per_second": 70,
     "packet_per_second": 15000
   },
   {
    "traffic_pos_id": 5,
    "traffic_per_second": 100,
     "packet_per_second": 20000
   },
   {
    "traffic_pos_id": 6,
    "traffic_per_second": 150,
     "packet_per_second": 25000
   },
   {
    "traffic_pos_id": 7,
    "traffic_per_second": 200,
     "packet_per_second": 35000
   },
   {
    "traffic_pos_id": 8,
    "traffic_per_second": 250,
     "packet_per_second": 50000
   },
   {
    "traffic_pos_id": 9,
    "traffic_per_second": 300,
     "packet_per_second": 70000
   }
  ],
  "http_limited_list": [
   {
     "http_request_pos_id": 1,
     "http_packet_per_second": 100
   },
   {
     "http_request_pos_id": 2,
     "http_packet_per_second": 150
   },
   {
     "http_request_pos_id": 3,
     "http_packet_per_second": 240
   },
   {
     "http_request_pos_id": 4,
     "http_packet_per_second": 350
   },
   {
     "http_request_pos_id": 5,
     "http_packet_per_second": 480
   },
   {
     "http_request_pos_id": 6,
     "http_packet_per_second": 550
   },
\{ "http_request_pos_id": 7,
     "http_packet_per_second": 700
   },
   {
     "http_request_pos_id": 8,
     "http_packet_per_second": 850
   },
   {
     "http_request_pos_id": 9,
     "http_packet_per_second": 1000
   },
   {
     "http_request_pos_id": 10,
```

```
 "http_packet_per_second": 1500
   },
   {
     "http_request_pos_id": 11,
    "http_packet_per_second": 2000
   },
   {
     "http_request_pos_id": 12,
    "http_packet_per_second": 3000
   },
   {
     "http_request_pos_id": 13,
    "http_packet_per_second": 5000
   },
   {
    "http_request_pos_id": 14,
     "http_packet_per_second": 10000
   },
   {
     "http_request_pos_id": 15,
    "http_packet_per_second": 20000
   }
  ],
  "connection_limited_list": [
\{ "cleaning_access_pos_id": 1,
    "new_connection_limited": 10,
     "total_connection_limited": 30
   },
   {
     "cleaning_access_pos_id": 2,
     "new_connection_limited": 20,
     "total_connection_limited": 100
   },
   {
     "cleaning_access_pos_id": 3,
   "new_connection_limited": 30,
     "total_connection_limited": 200
   },
   {
     "cleaning_access_pos_id": 4,
     "new_connection_limited": 40,
     "total_connection_limited": 250
   },
\{ "cleaning_access_pos_id": 5,
    "new_connection_limited": 50,
     "total_connection_limited": 300
   },
   {
     "cleaning_access_pos_id": 6,
    "new_connection_limited": 60,
     "total_connection_limited": 500
   },
   {
     "cleaning_access_pos_id": 7,
    "new_connection_limited": 70,
     "total_connection_limited": 600
   },
   {
 "cleaning_access_pos_id": 8,
 "new_connection_limited": 80,
    "total connection limited": 700
   }
\int,
 "extend_ddos_config": [
   {
     "new_connection_limited": 80,
     "total_connection_limited": 700,
```
<span id="page-63-0"></span>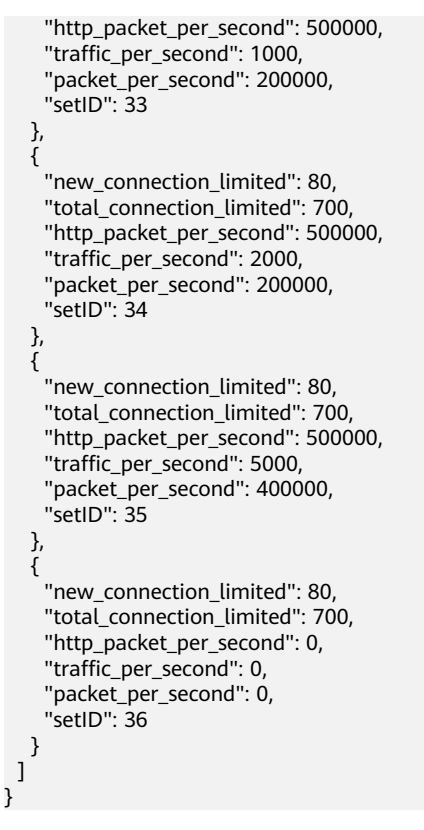

#### 说明

"extend\_ddos\_config"字段显示用户根据实际需求设置的Anti-DDoS防护策略信息。

# 返回值

请参考**状态码**。

# **B.2** 查询 **Anti-DDoS** 任务

#### 说明

当前页面API为历史版本API,未来可能停止维护。请使用查询**[Anti-DDoS](#page-13-0)**任务。

# 功能介绍

用户查询指定的Anti-DDoS防护配置任务, 得到任务当前执行的状态。

**URI**

**URI格式** 

GET /v1/{project\_id}/query\_task\_status

说明

可以在URI后面用"?"和"&"添加不同的查询条件组合,请参考请求样例。

● 参数说明

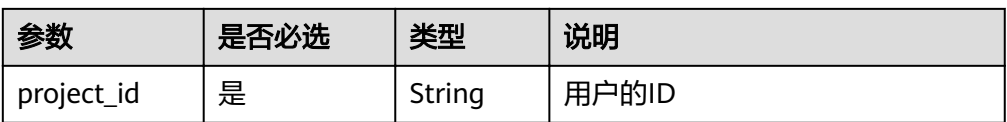

# 请求

#### ● 参数说明

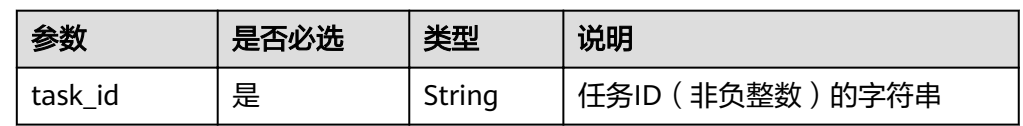

● 请求样例

GET /v1/67641fe6886f43fcb78edbbf0ad0b99f/query\_task\_status? task\_id=4a4fefe7-34a1-40e2-a87c-16932af3ac4a

# 响应

#### ● 要素说明

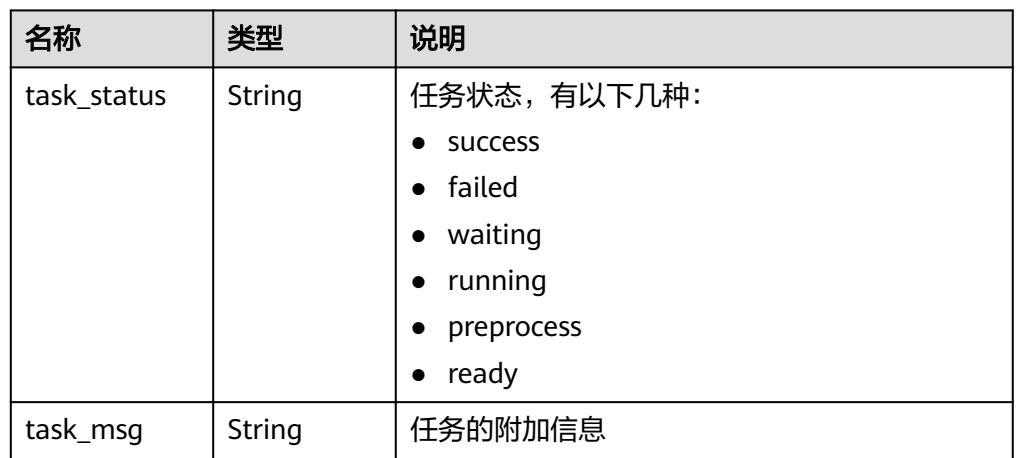

● 响应样例

{

}

 "task\_status": "running", "task\_msg": ""

# 返回值

请参考<mark>状态码</mark>。

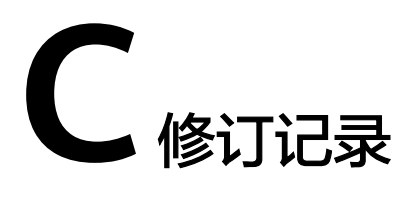

<span id="page-65-0"></span>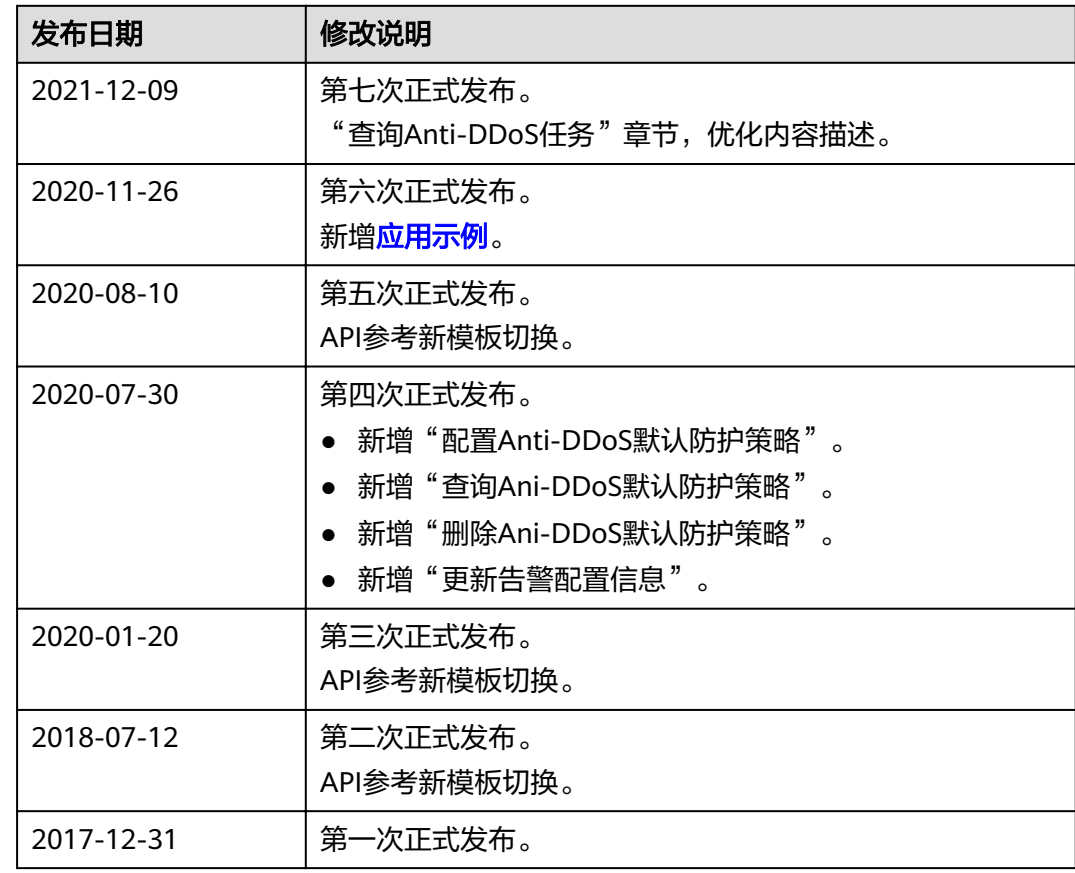